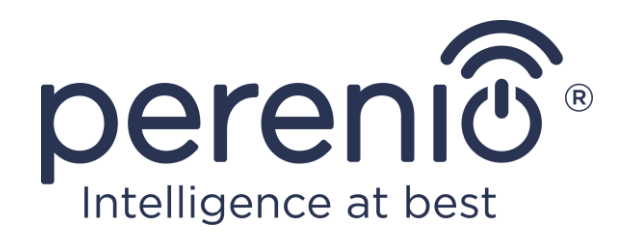

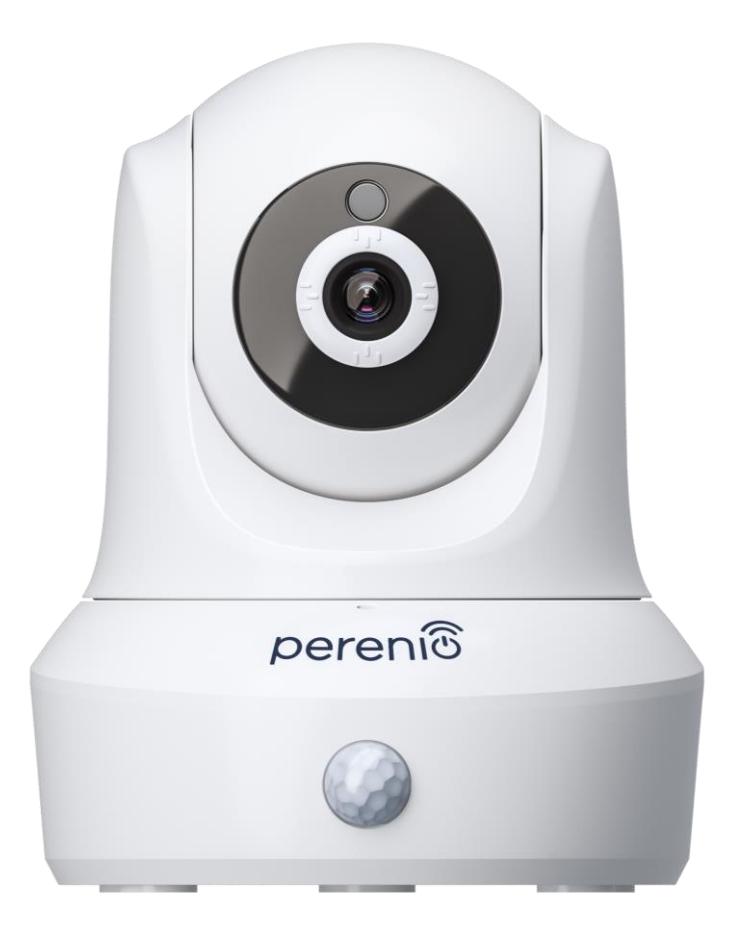

# **Руководство по установке и эксплуатации поворотной камеры Perenio® PEIRC01**

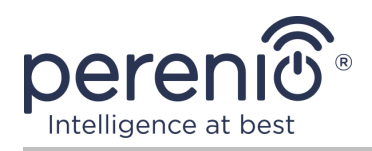

# <span id="page-2-0"></span>**Введение**

Поворотные камеры **Perenio®** предназначены для организации видеонаблюдения в помещении и могут использоваться как часть **системы управления зданием Perenio Smart** и в качестве отдельного устройства наблюдения и записи видео, управляемого со смартфона.

Они позволяют не только видеть, но и слышать, что происходит в помещении. Высокое качество изображения (Full HD) может быть получено даже при ограниченном освещении, что является несомненным плюсом при записи видео и получении снимков с камеры в темное время суток.

В настоящем руководстве содержится подробное описание устройства, а также инструкции по его установке и эксплуатации.

## <span id="page-2-1"></span>**Авторские права**

Авторское право ©Perenio IoT spol s r.o. Все права защищены.

Торговая марка **Perenio®** принадлежит компании Perenio IoT spol s r.o. (далее по тексту – Perenio IoT). Все другие схожие торговые марки и их названия, а также логотипы и другие символы, являются собственностью их соответствующих владельцев\*.

Материалы, представленные под именем **Perenio®** и содержащиеся в данном руководстве, охраняются в соответствии с международным и местным законодательством, в том числе законами об авторском праве и смежных правах. Любое воспроизведение, копирование, публикация, дальнейшее распространение или публичный показ материалов, представленных в настоящем документе (полностью либо частично), допускается только после получения соответствующего письменного разрешения правообладателя. Любое несанкционированное использование материалов настоящего руководства может привести к возникновению гражданской ответственности и уголовному преследованию нарушителя в соответствии с действующим законодательством. Любые возможные упоминания названий других компаний и оборудования в данном документе приводятся исключительно в целях разъяснения и описания работы устройств и не нарушают чьих-либо прав на интеллектуальную собственность.

**<sup>\*</sup>ZIGBEE** – зарегистрированная торговая марка ZigBee Alliance, **iOS** – зарегистрированная торговая марка CISCO TECHNOLOGY, INC., **Android** – зарегистрированная торговая марка Google Inc., **Google Play** – торговая марка Google Inc.,<br>**App Store** – зарегистрированная торговая марка Apple Inc., Linux – зарегистрированная торговая марк

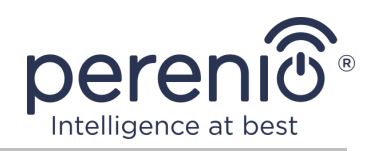

### <span id="page-3-0"></span>**Ответственность и техническая поддержка**

Настоящий документ подготовлен в соответствии со всеми необходимыми требованиями и содержит подробную информацию по установке, настройке и эксплуатации устройств, являющуюся актуальной на дату его выдачи.

Компания Perenio IoT оставляет за собой право модифицировать устройство и вносить правки и изменения в данный документ без предварительного уведомления и не несет ответственности за возможные негативные последствия, возникшие вследствие использования устаревшей версии документа, а также за любые возможные технические и типографические ошибки либо опущения и случайный либо связанный ущерб, который может возникнуть вследствие передачи данного документа или использования устройств.

Компания Perenio IoT не дает никаких гарантий в отношении приведенного в настоящем документе материала, включая, помимо прочего, товарное состояние и пригодность устройства для конкретного способа применения.

По всем техническим вопросам следует обращаться к местному представителю компании Perenio IoT либо в отдел техподдержки на сайте **[perenio.by/](http://www.perenio.ru/) [perenio.ru](http://www.perenio.ru/)**.

Наиболее часто возникающие проблемы описаны в Разделе 7 настоящего документа и на веб-сайте **[perenio.by/perenio.ru](http://www.perenio.ru/)**, где также можно скачать последнюю версию данного руководства.

Сведения о производителе: «Перенио ИоТ спол с р.о» (Perenio IoT spol s r.o.) Чехия, Ржичани – Яжловице 251 01, На Длоухем, 79 (Na Dlouhem 79, Ricany – Jazlovice 251 01, Czech Republic) **[perenio.com](http://www.perenio.ru/)**

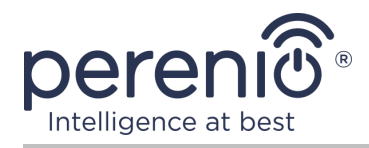

**RoHS** 

## <span id="page-4-0"></span>**Соответствие стандартам**

Устройство имеет сертификат соответствия CE и отвечает требованиям следующих директив Европейского союза:

- Директива 2014/53/EU по радиооборудованию;
- Директива 2014/35/EU о низковольтном оборудовании;
- Директива 2014/30/EU об электромагнитной совместимости.

Устройство прошло все установленные в технических регламентах Таможенного союза процедуры оценки и соответствует нормам стран Таможенного союза

Устройство отвечает требованиям Директивы RoHS 2011/65/EU об ограничении содержания вредных веществ

Устройство соответствует требованиям технического регламента Республики Беларусь ТР 2018/024/BY («Средства электросвязи. Безопасность»)

Национальный знак соответствия Украины, обозначающий, что устройство отвечает всем требуемым техническим регламентам

Данное устройство и входящие в комплект поставки батарейки нельзя подвергать утилизации вместе с бытовыми отходами в соответствии с Директивой 2002/96/EC об утилизации электрического и электронного оборудования (WEEE)

Для защиты окружающей среды и здоровья людей устройство и батарейки утилизируются согласно утвержденным инструкциям по безопасной утилизации. Для получения дополнительной информации о способах правильной утилизации следует обратиться к поставщику устройств или в местные органы, отвечающие за утилизацию отходов

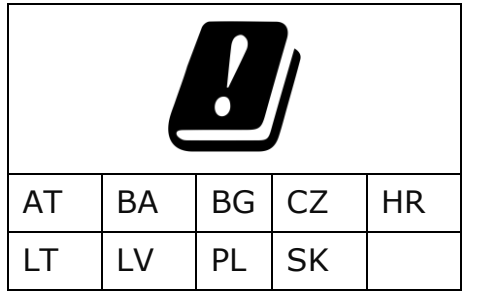

Сведения о полученных сертификатах указаны в разделе 6 настоящего документа. Копии сертификатов и отчетов можно найти в соответствующем разделе на сайте perenio.by/perenio.ru.

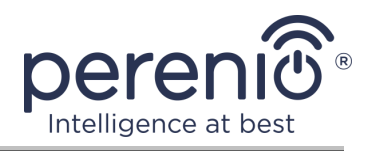

# <span id="page-5-0"></span>**Содержание**

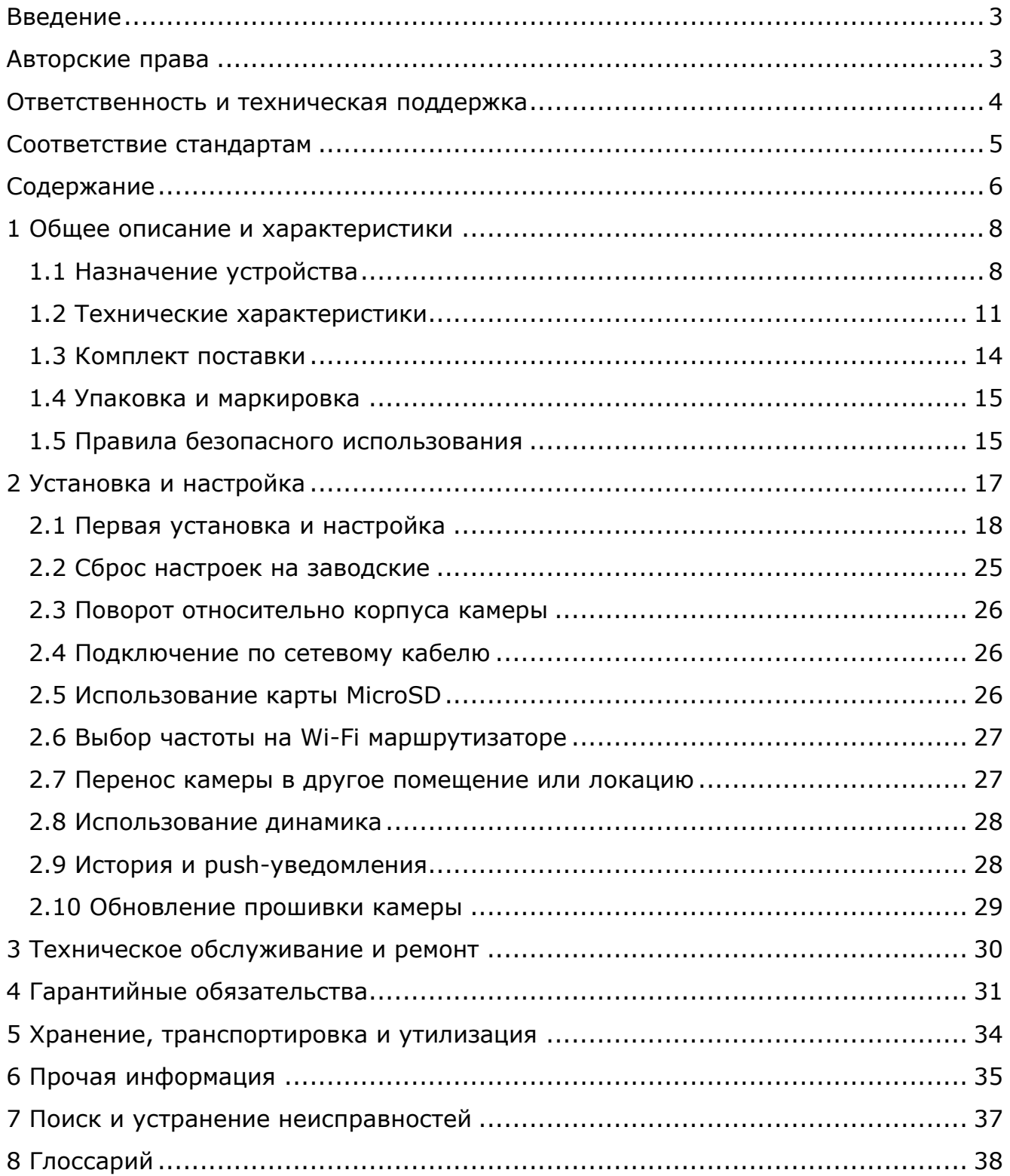

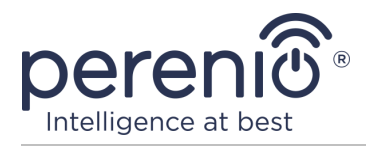

# **Рисунки и таблицы**

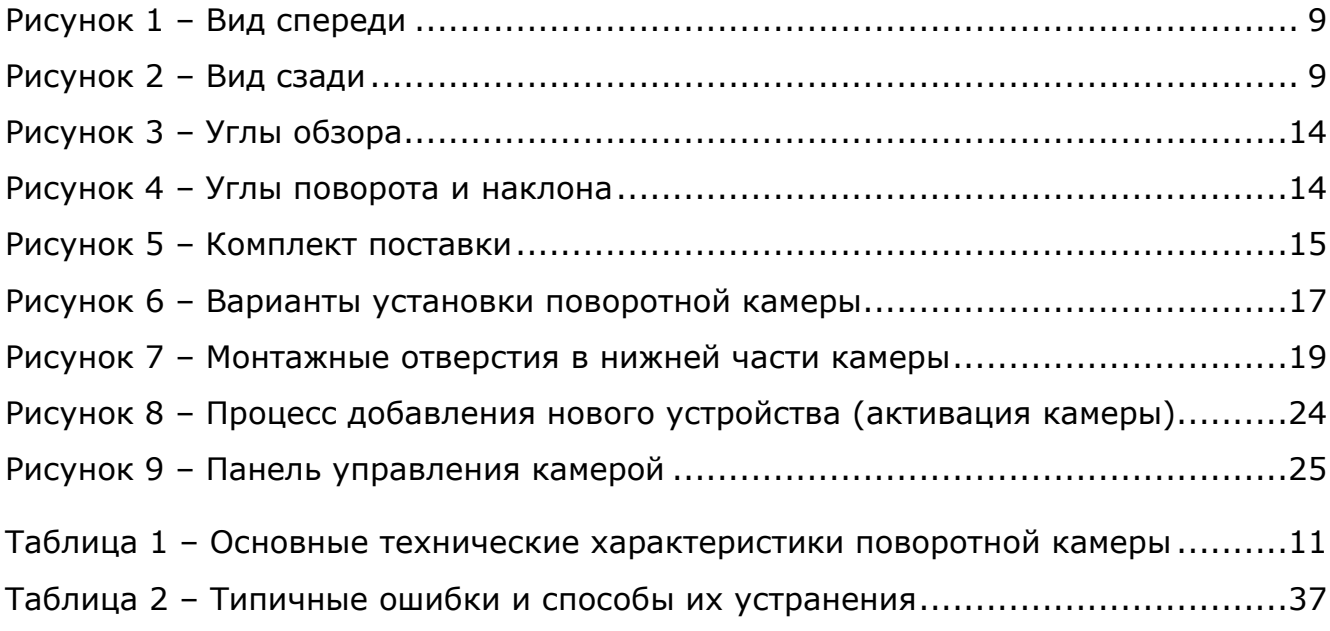

# **Подключение к приложению «Perenio Smart»**

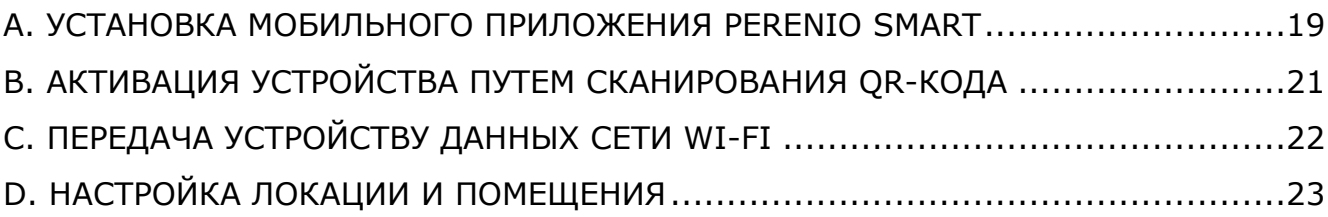

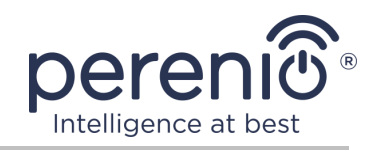

# <span id="page-7-0"></span>**1 Общее описание и характеристики**

## <span id="page-7-1"></span>**1.1 Назначение устройства**

Беспроводная поворотная камера **Perenio® PEIRC01** предназначена для систем внутреннего видеонаблюдения и может использоваться как самостоятельно, так и совместно с другими устройствами в составе комплексной системы **Perenio Smart**, когда предполагаются различные сценарии их взаимодействия. Наличие специального порта позволяет подключать внешние сигнальные устройства, а процессор HiSilicon обеспечивает высокую чистоту цветного изображения в течение дня.

Функциональные возможности поворотной камеры **Perenio®**:

- высокое разрешение видео: Full HD 1080p, 2Мп;
- увеличенный угол обзора: 90º;
- возможность удаленного поворота/наклона камеры на 350º/120º;
- совместимость с устройствами на базе iOS  $(11.0 \text{ u})$  и Android  $(5.1 \text{ u})$ ;
- поддержка Wi-Fi;
- возможность воспроизведения звука через внешнее аудиоустройство;
- наличие слота для MicroSD карты (до 64 ГБ);
- запись видео в режиме реального времени;
- настройка автоматической записи видео (до 30 секунд);
- встроенный ИК-фильтр и режим ночного видения;
- увеличенная видимость в ночное время суток до 15 метров;
- функция обнаружения движения;
- режим охраны;
- сигналы тревоги и push-уведомления.

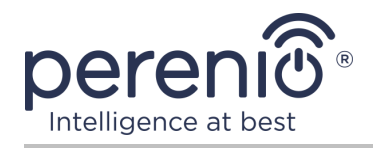

<span id="page-8-0"></span>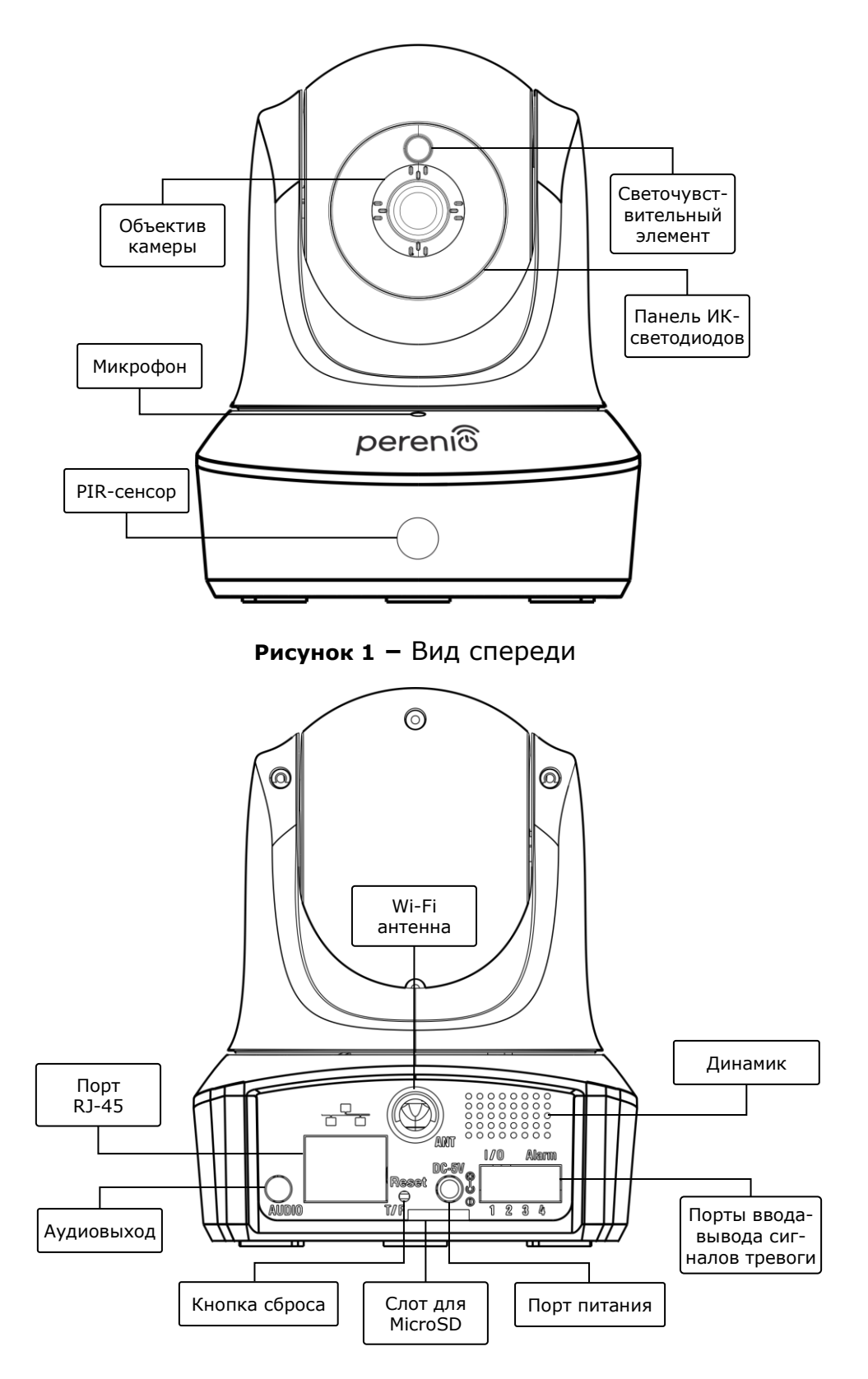

<span id="page-8-1"></span>**Рисунок 2 –** Вид сзади

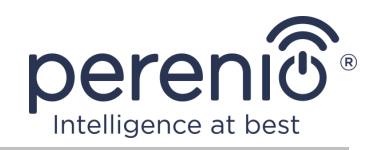

#### **Назначение кнопок, разъемов и индикаторов**

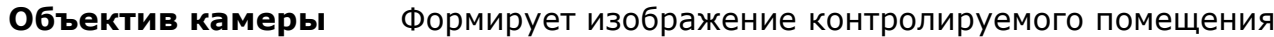

- **Микрофон** Позволяет слышать происходящее в помещении
- **PIR-сенсор** Пассивный инфракрасный сенсор, который содержит пироэлектрический чувствительный элемент, реагирующий на изменение теплового излучения, что обеспечивает высокую точность при обнаружении движения
- **Светочувствительный элемент** Определяет уровень освещенности помещения и отключает ИК-фильтр в темное время суток для поддержания качества получаемого видео
- **Панель ИКсветодиодов** Панель, состоящая из 11 (одиннадцати) инфракрасных светодиодов, которые активируются при недостаточном уровне освещения и позволяют получить качественное изображение даже в темноте
- **Wi-Fi антенна** Используется для приема и передачи сигналов беспроводного интернета
- **Порт RJ-45** Разъем для кабеля, используемый при подключении камеры к Ethernet-маршрутизатору (на данный момент эта функция отсутствует)
- **Аудиовыход** Дополнительное гнездо для подключения разъема Mini-Jack и воспроизведения звука через внешнее аудиоустройство
- **Кнопка сброса** Используется для сброса настроек устройства к заводским
- **Слот для MicroSD** Место для вставки SD-карты, на которую может записываться видео и фото, получаемые с камеры

**Порт питания** Разъем для подключения камеры к электросети

**Динамик** Позволяет передавать голосовые сообщения и таким образом общаться с людьми в помещении, а также с домашними животными

**Порты вводавывода сигналов тревоги** Используются для подключения внешних датчиков к камере (на данный момент эта функция отсутствует)

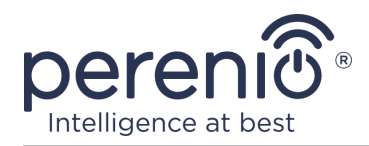

**ВНИМАНИЕ!** Вся продукция и мобильное приложение Компании (включая любое будущее программное и аппаратное обеспечение собственной разработки или сторонних производителей) не предназначены для оперативного реагирования на аварийные ситуации и не могут использоваться как средства пожаротушения и/или устранения последствий чрезвычайных ситуаций, включая, помимо прочего, пожары, затопления, утечки или взрывы газа, взломы и кражи, а также стихийные бедствия и прочие форс-мажорные обстоятельства, приводящие к ущербу и/или убыткам, понесенным пользователем или причиненным его имуществу, личной собственности и/или другим продуктам, устройствам, персональным данным и конфиденциальности.

### <span id="page-10-0"></span>**1.2 Технические характеристики**

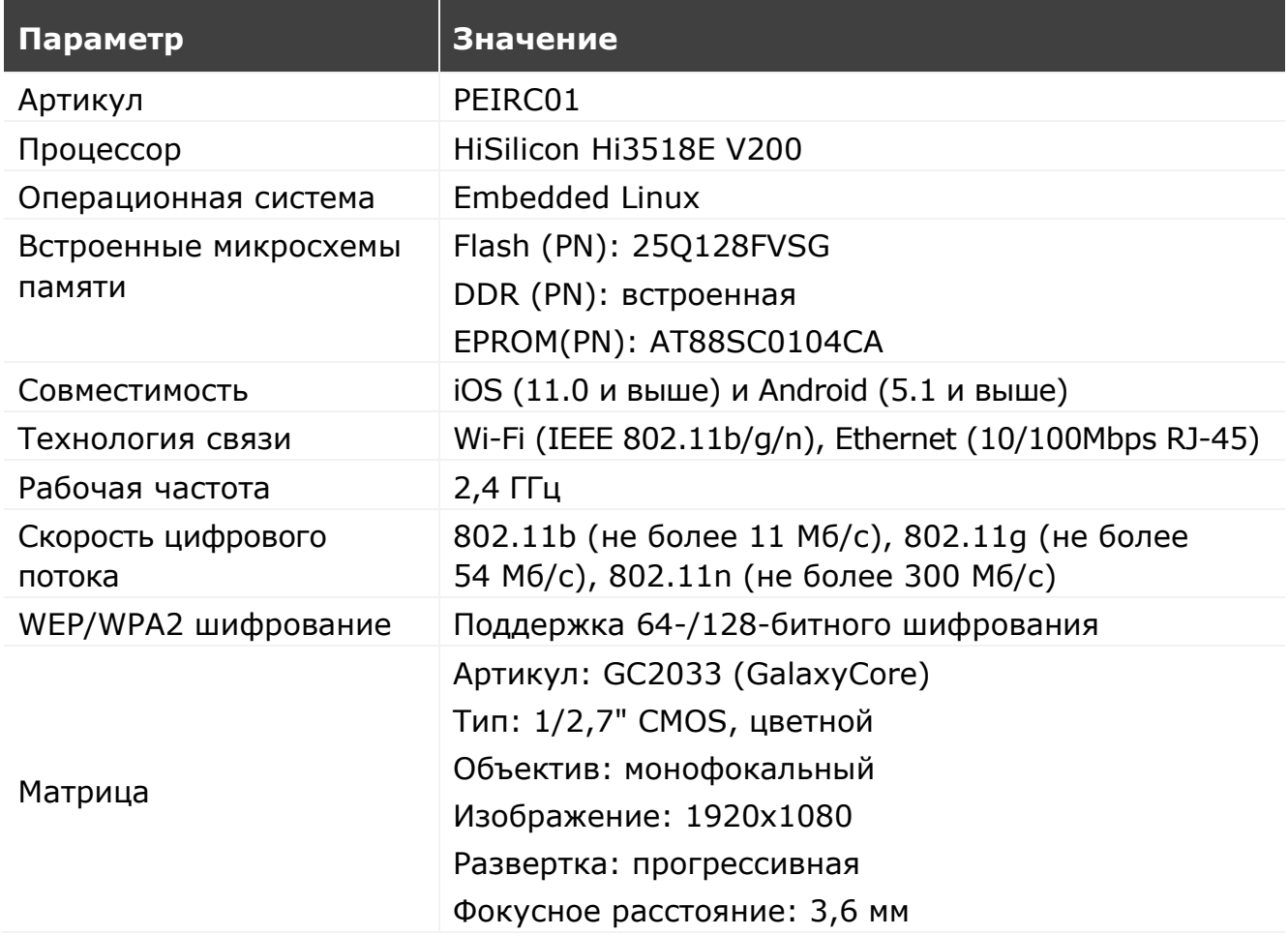

<span id="page-10-1"></span>Таблица 1 **–** Основные технические характеристики поворотной камеры

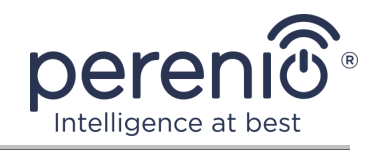

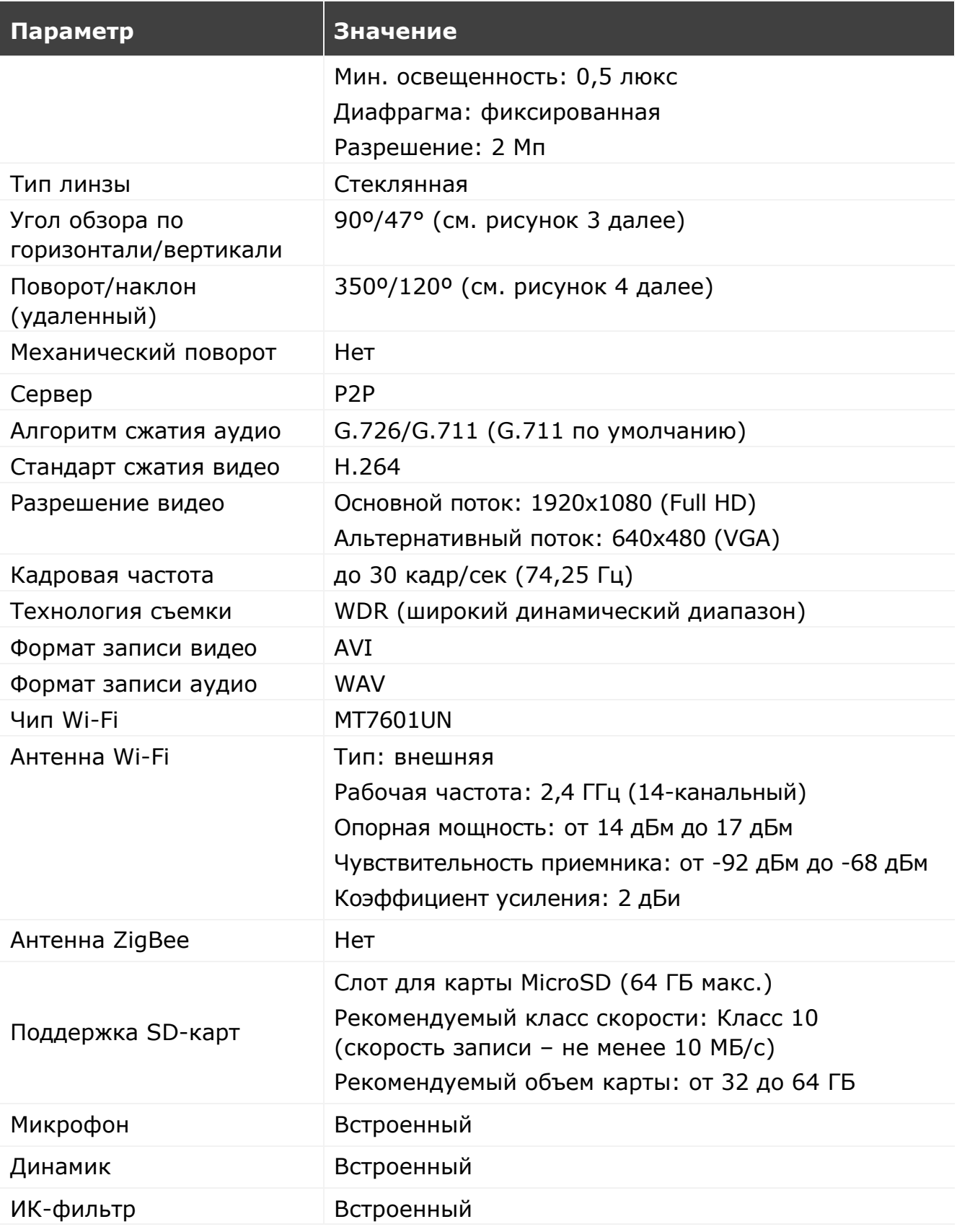

Версия документа: 2.4.0 ©Perenio IoT spol s r.o. Все права защищены

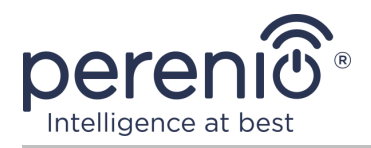

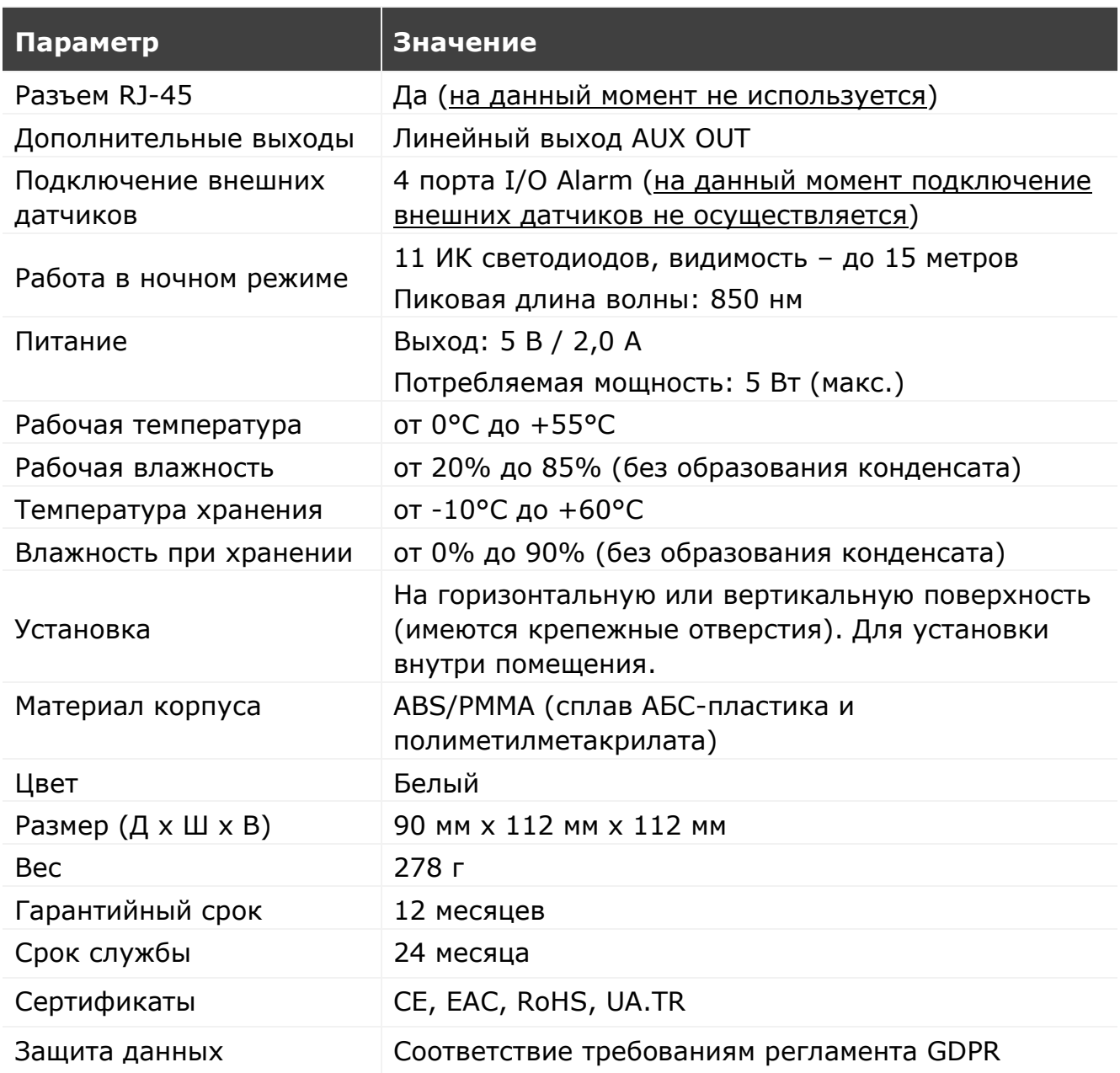

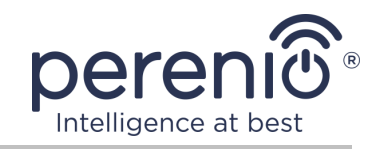

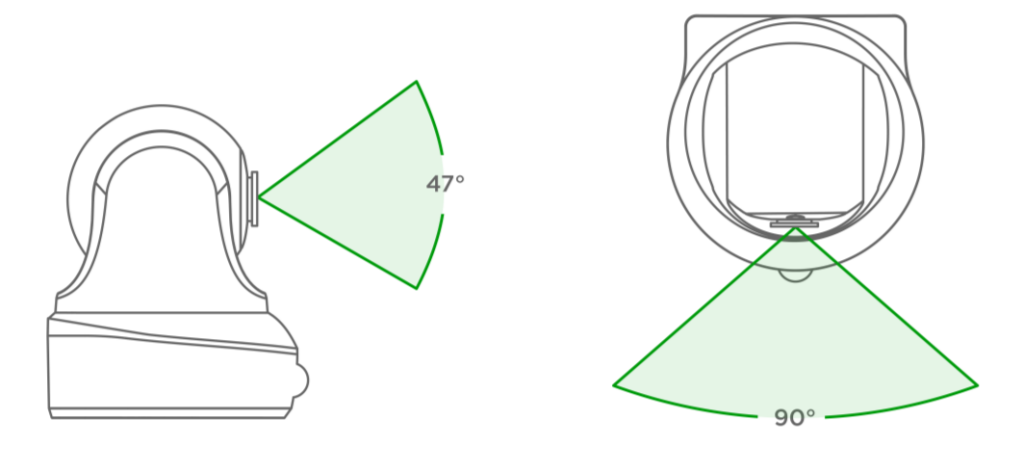

<span id="page-13-1"></span>**Рисунок 3 –** Углы обзора

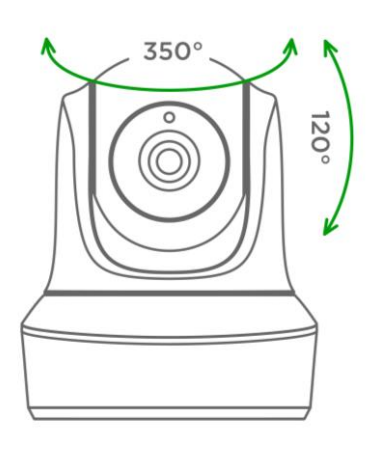

**Рисунок 4 –** Углы поворота и наклона

# <span id="page-13-2"></span><span id="page-13-0"></span>**1.3 Комплект поставки**

В комплект поставки поворотной камеры **PEIRC01** входят следующие устройства и комплектующие:

- 1. Поворотная камера PEIRC01 (1 шт.)
- 2. Сетевой кабель (длина: 1,5 м) (1 шт.)
- 3. Адаптер питания (выход: 5 В, 2500 мА, длина: 1,5 м) (1 шт.)
- 4. Руководство пользователя (1 шт.)
- 5. Гарантийный талон (1 шт.)
- 6. Наклейки (2 шт.)

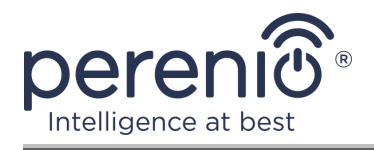

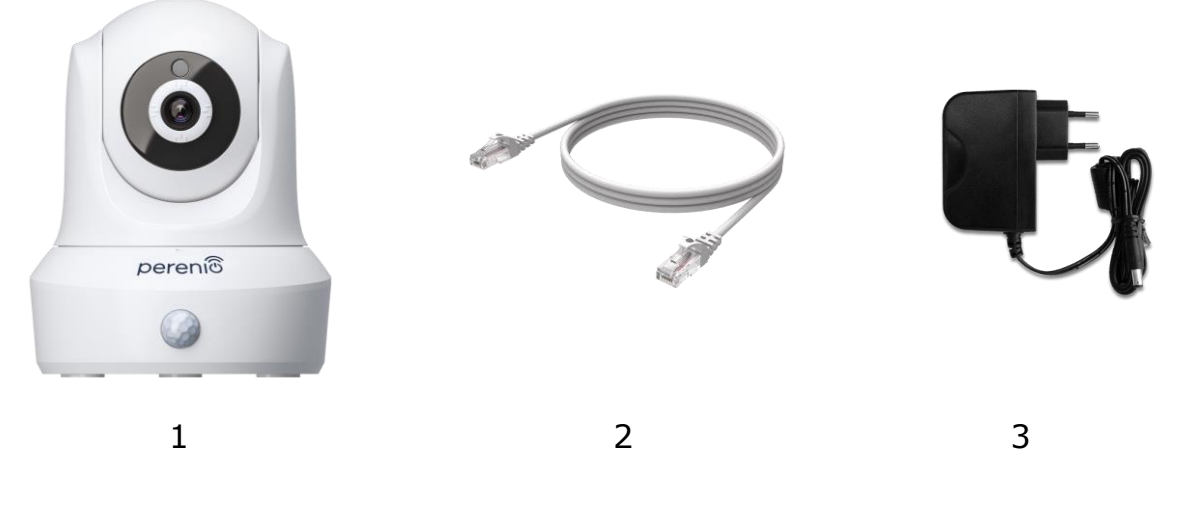

**Рисунок 5 –** Комплект поставки\*

<span id="page-14-2"></span>*\* Изображения комплектующих приведены исключительно в ознакомительных целях*

### <span id="page-14-0"></span>**1.4 Упаковка и маркировка**

Беспроводная камера **Perenio® PEIRC01** поставляется в индивидуальной картонной упаковке размером 201 мм х 136 мм х 97 мм (Д х Ш х В), содержащей полное название и маркировку, перечень входящих в комплект поставки устройств и аксессуаров, основные технические характеристики, а также дату изготовления и сведения о производителе устройств.

Вес картонной упаковки:

- вес нетто: 278 г;
- **•** вес брутто: 661 г.

#### <span id="page-14-1"></span>**1.5 Правила безопасного использования**

С целью надлежащей и безопасной эксплуатации поворотных камер **Perenio®** и комплектующих необходимо следовать инструкциям и правилам техники безопасности, описанным в настоящем руководстве. Производитель не несет ответственности за ущерб, причиненный в результате неправильной эксплуатации устройств.

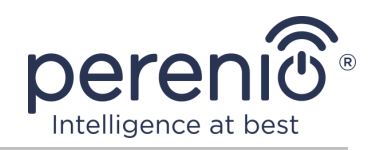

#### **Условия безопасной эксплуатации**

- 1. Не устанавливать устройство вне помещения.
- 2. Не пытаться повернуть или наклонить движущуюся головку камеры вручную.
- 3. Соблюдать условия хранения/транспортировки и температурный режим эксплуатации устройства, заявленные производителем.
- 4. Не устанавливать устройство в помещениях с повышенной влажностью, высоким содержанием пыли и жиров, а также рядом с кондиционерами и потолочными вентиляторами.
- 5. Не разбирать устройство и не пытаться починить его самостоятельно.
- 6. Не ронять, не бросать и не сгибать устройство.
- 7. Во избежание получения травм не использовать устройство, если на нем имеются трещины или иные повреждения.
- 8. Для очистки использовать сухую либо смоченную в небольшом количестве воды ткань (не использовать агрессивные химикаты и чистящие/моющие средства). Очистку проводить только после отключения устройства от источника питания.
- 9. Не позволять детям использовать устройство без присмотра взрослых и/или играть с ним.

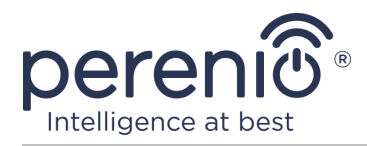

# <span id="page-16-0"></span>**2 Установка и настройка**

Перед началом установки необходимо выбрать одно из возможных мест размещения и способов крепления камеры:

- на горизонтальную поверхность (пол, стол, тумба и т.д.);
- на вертикальную поверхность (стена, потолок и т.д.).

Удостовериться, что выбранное место отвечает следующим требованиям:

- отсутствие загромождений и препятствий в зоне обзора камеры;
- наличие ровной, прочной и устойчивой поверхности, а также источника питания в месте установки и/или монтажа камеры.

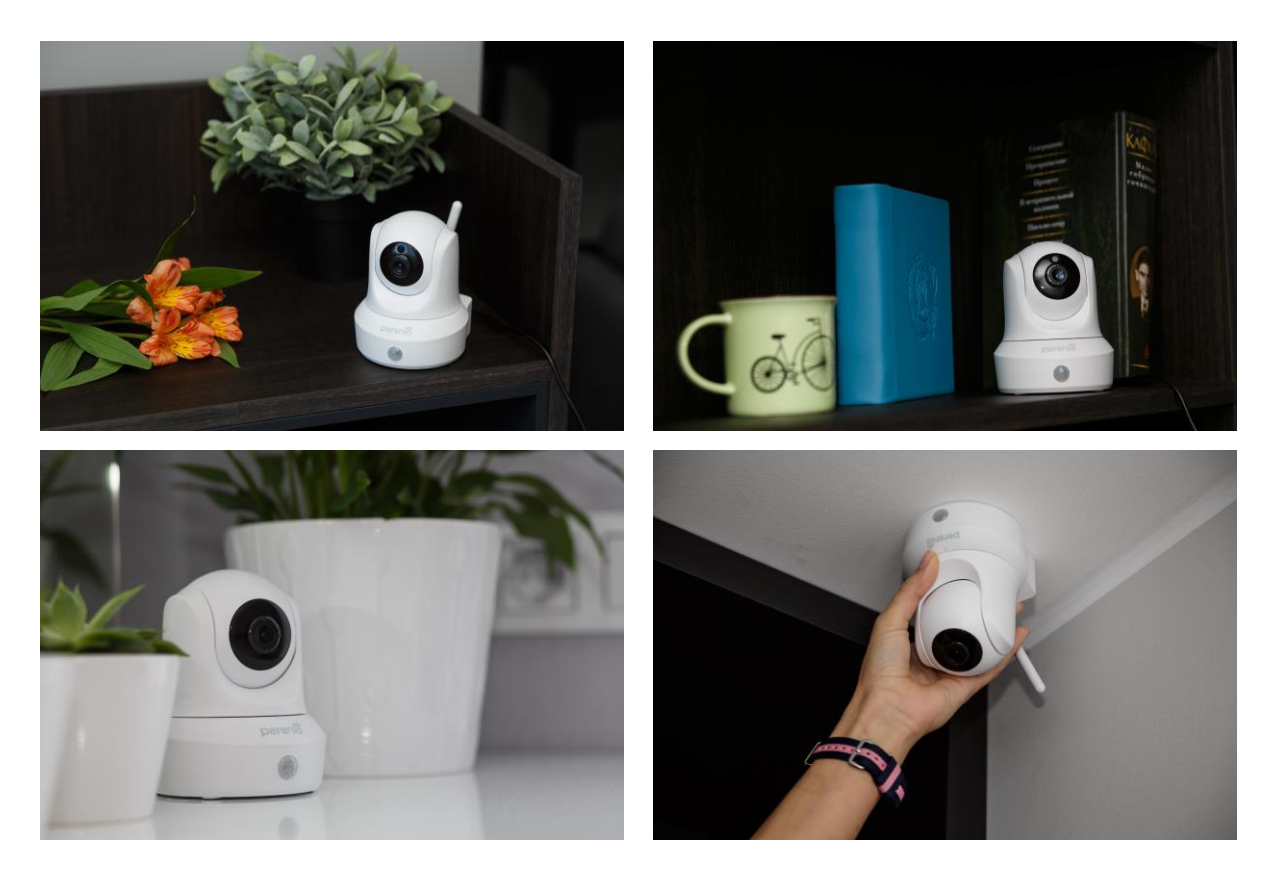

**Рисунок 6 –** Варианты установки\*

<span id="page-16-1"></span>*\* Изображения комплектующих приведены исключительно в ознакомительных целях*

**ПРИМЕЧАНИЕ.** Не рекомендуется размещать устройство в помещениях с высоким уровнем шума и высокочастотными помехами. Железобетонные перекрытия могут уменьшить расстояние беспроводной передачи сигнала. Место установки камеры должно обеспечивать ее защиту от попадания влаги и контакта с посторонними предметами.

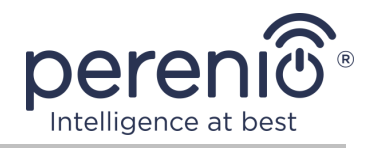

Весь процесс подготовки устройства к работе можно разделить на несколько ключевых этапов:

- установка камеры в выбранном месте;
- вход в учетную запись мобильного приложения **«Perenio Smart»**;
- активация устройства через мобильное приложение.

**ПРИМЕЧАНИЕ.** «Руководство пользователя мобильным приложением «Perenio Smart: Система управления зданием» доступно для скачивания на веб-сайте.

## <span id="page-17-0"></span>**2.1 Первая установка и настройка**

Для обеспечения правильной установки и надлежащей работы камеры необходимо пошагово выполнить следующие действия:

1. Распаковать камеру, установить ее на ровной горизонтальной поверхности либо смонтировать на шурупы (шурупы с дюбелями не входят в комплект поставки; при монтаже учитывать требуемый угол обзора камеры) и подключить к электросети (220В) с помощью адаптера питания.

2. Установить на смартфон мобильное приложение «**Perenio Smart: Система управления зданием**» и войти в учетную запись (см. пункт **А** далее).

3. Просканировать QR-код или ввести данные камеры вручную (см. пункт **B** далее).

4. Ввести данные сети Wi-Fi (см. пункт **C** далее, а также пункт 2.6 по выбору правильной частоты).

5. Ввести название, выбрать локацию и помещение для камеры (см. пункт **D** далее).

**ВАЖНО!** Не допускается отключать устройство от сети питания в течение **5 минут** после сброса настроек на заводские и в течение **10 минут** после запуска процесса обновления прошивки.

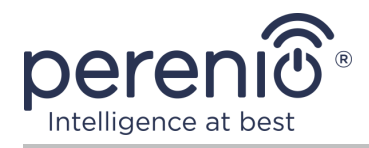

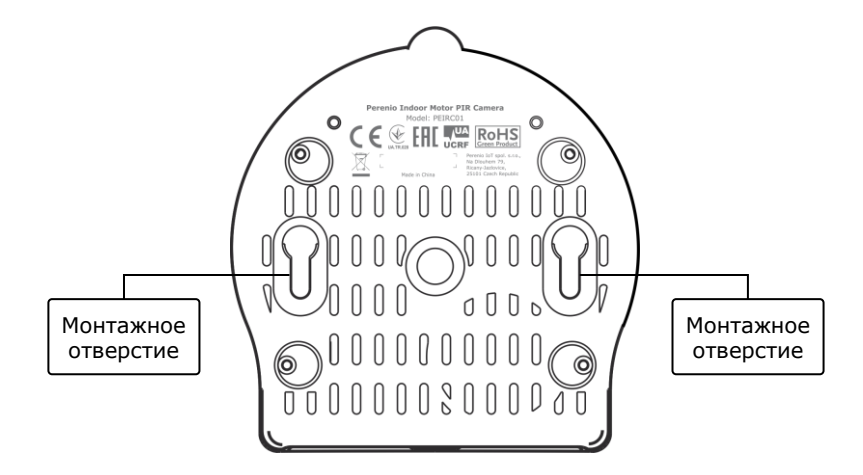

**Рисунок 7 –** Монтажные отверстия в нижней части камеры

#### <span id="page-18-1"></span><span id="page-18-0"></span>**A**. **УСТАНОВКА МОБИЛЬНОГО ПРИЛОЖЕНИЯ «PERENIO SMART»**

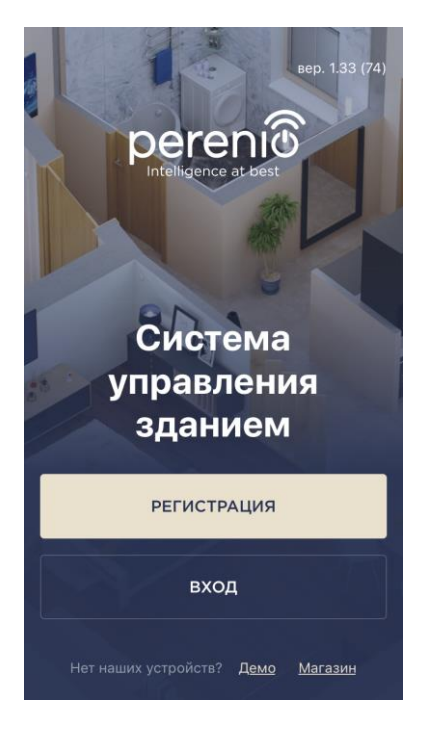

Управление работой камеры осуществляется через бесплатное мобильное приложение, доступное для скачивания в Google Play или App Store.

Для входа в учетную запись следует выполнить нижеуказанные действия:

- **a.** подключить смартфон к сети Wi-Fi и скачать приложение «**Perenio Smart: Система управления зданием**» в Google Play или App Store;
- **b.** зарегистрировать новую учетную запись (см. пункт **А.1.** далее) либо войти в существующий аккаунт (см. пункт **А.2.** далее).

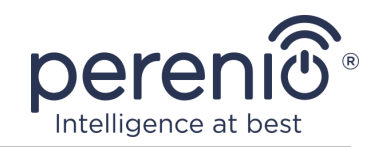

## **А.1. РЕГИСТРАЦИЯ НОВОЙ УЧЕТНОЙ ЗАПИСИ**

- **a.** Ввести адрес электронной почты, имя пользователя, пароль (не менее 8 символов, включая, как минимум, одну прописную букву и одну цифру) и выбрать страну проживания из списка;
- **b.** принять общие условия, политику конфиденциальности и положения о защите персональных данных (доступны для ознакомления по ссылке);
- **c.** нажать на кнопку «**РЕГИСТРАЦИЯ**».

На указанный адрес электронной почты будет направлено письмо о подтверждении регистрации пользователя (необходимо перейти по ссылке);

**d.** войти в созданную учетную запись.

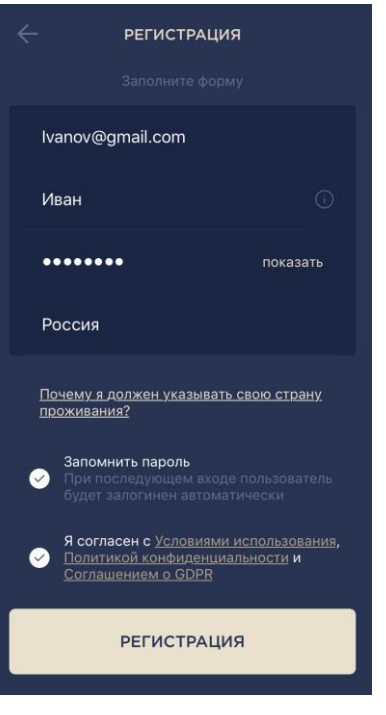

#### **A.2. ВХОД В СУЩЕСТВУЮЩУЮ УЧЕТНУЮ ЗАПИСЬ**

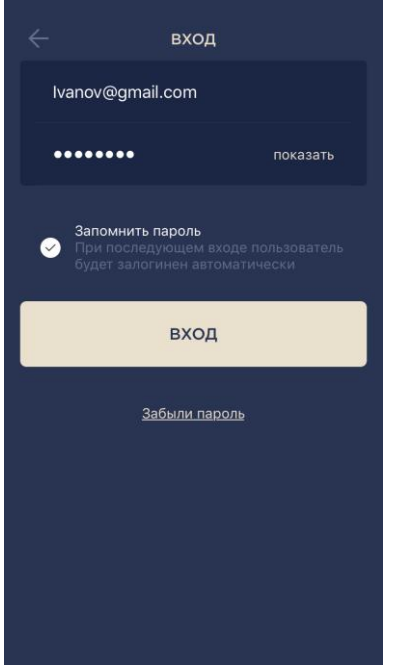

**a.** Ввести адрес электронной почты и пароль от учетной записи в экране входа в приложение;

**b.** нажать на кнопку «**ВХОД**».

**ПРИМЕЧАНИЕ.** В случае утери пароля его можно восстановить, нажав на ссылку «Забыли пароль».

Для восстановления забытого пароля используется адрес электронной почты, привязанный к созданной учетной записи, на который будет направлено письмо с инструкциями по изменению пароля.

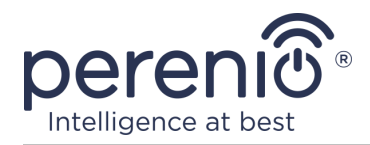

### <span id="page-20-0"></span>**B**. **АКТИВАЦИЯ УСТРОЙСТВА ПУТЕМ СКАНИРОВАНИЯ QR-КОДА**

**a.** Перейти к экрану сканирования QR-кода:

- **для новых пользователей** приложения «Perenio Smart» экран подготовки к сканированию отобразится сразу после первого входа в учетную запись;
- **существующим пользователям** приложения «Perenio Smart» необходимо после входа в аккаунт нажать на иконку «+» в правом верхнем углу вкладки «Устройства», затем «Добавить новое устройство» и выбрать поворотную камеру в списке (см. рис. 8).
- **b.** нажать на кнопку «**СКАНИРОВАТЬ QR-КОД**»;
- **c.** во всплывающем окне подтвердить разрешение на доступ к камере смартфона (отображается не для всех моделей смартфонов);

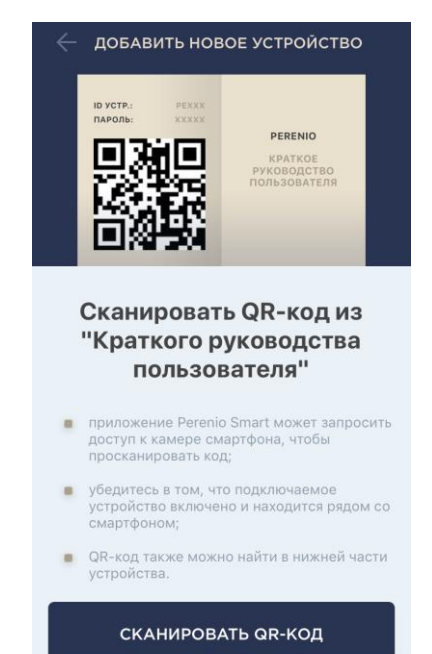

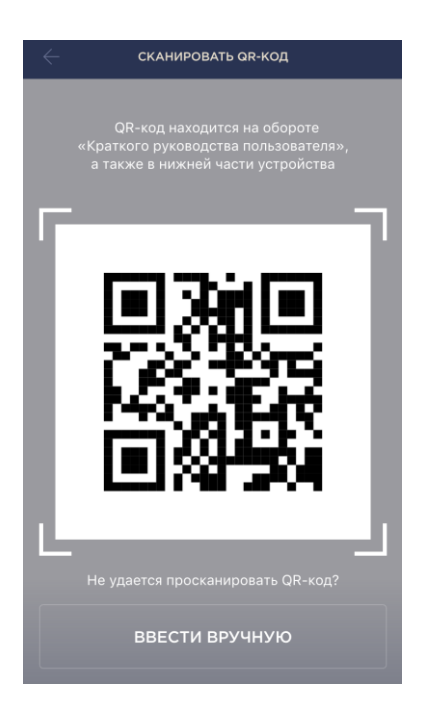

**d.** найти наклейку с QR-кодом на обороте краткого руководства пользователя (идет в комплекте с камерой) либо в нижней части устройства и расположить смартфон на расстоянии 15-20 см от него таким образом, чтобы QR-код полностью попадал в рамку на экране смартфона (см. рисунок слева).

**ПРИМЕЧАНИЕ.** Если считывание QR-кода является невозможным по каким-либо причинам, следует активировать устройство вручную (см. пункт **B.1.** далее по тексту).

©Perenio IoT spol s r.o. Все права защищены Версия документа: 2.4.0

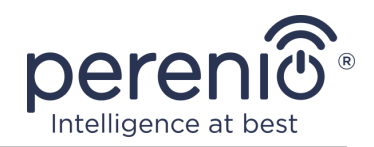

#### **B.1. АКТИВАЦИЯ УСТРОЙСТВА ВРУЧНУЮ**

Если QR-код был поврежден или утерян, можно ввести данные устройства вручную:

- **a.** нажать на кнопку «**ВВЕСТИ ВРУЧНУЮ**» внизу экрана сканирования QR-кода (см. рисунок в пункте **B**);
- **b.** ввести идентификационный номер и пароль, указанные в кратком руководстве пользователя или в нижней части устройства (строки «ID» и «Password» рядом с QR-кодом);
- **c.** нажать на кнопку «**ПОДКЛЮЧИТЬ**».

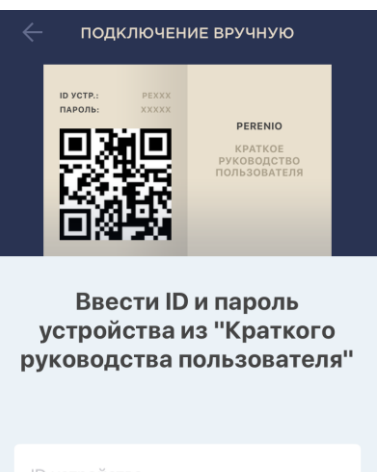

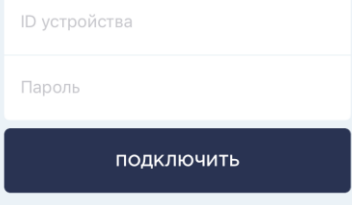

### <span id="page-21-0"></span>**C**. **ПЕРЕДАЧА УСТРОЙСТВУ ДАННЫХ СЕТИ WI-FI**

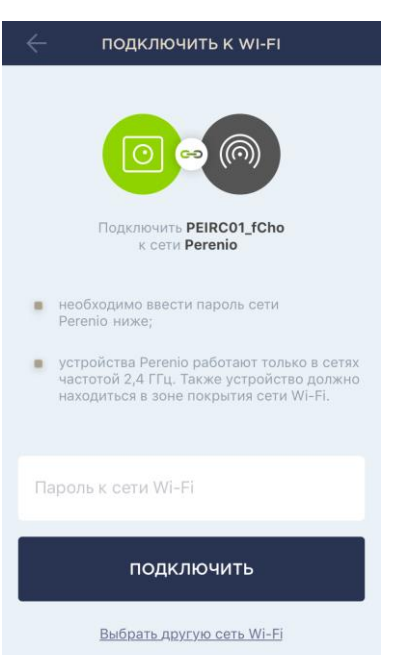

После сканирования QR-кода отобразится окно подключения устройства к сети Wi-Fi:

**a.** ввести пароль к указанной сети Wi-Fi или выбрать другую сеть;

**ПРИМЕЧАНИЕ.** Устройство может подключиться только к сети Wi-Fi частотой **2,4 ГГц**.

**b.** нажать на кнопку «**ПОДКЛЮЧИТЬ**».

**ПРИМЕЧАНИЕ.** Перед подключением следует проверить, чтобы камера была включена, и смартфон находился на расстоянии не более 2 метров от нее.

Если пароль к сети Wi-Fi будет неправильно введен более двух раз подряд, камера может не вернуться в режим точки доступа, в связи с чем ее необходимо будет перезагрузить (см. п. 2.2 далее).

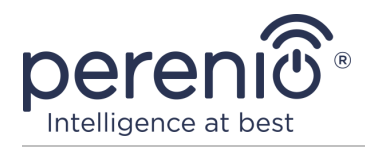

### **С.1. ОШИБКИ ПОДКЛЮЧЕНИЯ**

Подключение устройства может быть прервано по одной из следующих причин:

- **a.** устройство не было включено либо находится слишком далеко от смартфона;
- **b.** устройство уже было активировано в данной или другой учетной записи;
- **c.** ошибка при вводе ID и/или пароля устройства либо данных сети Wi-Fi;
- **d.** сбои на стороне Интернет-провайдера.

**ПРИМЕЧАНИЕ.** Чтобы устранить ошибки подключения, необходимо следовать инструкциям, указанным на экране смартфона.

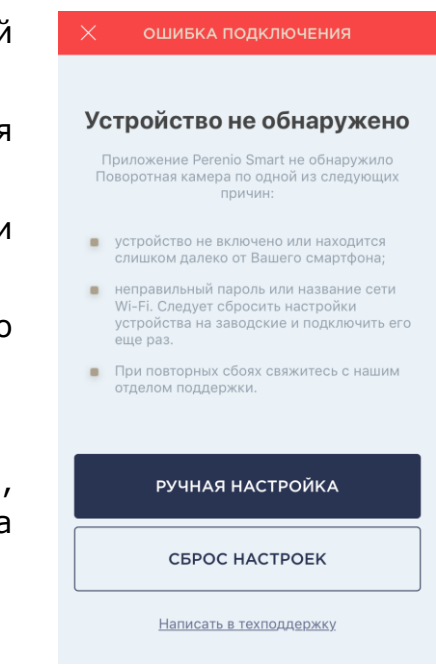

# <span id="page-22-0"></span>**D**. **НАСТРОЙКА ЛОКАЦИИ И ПОМЕЩЕНИЯ**

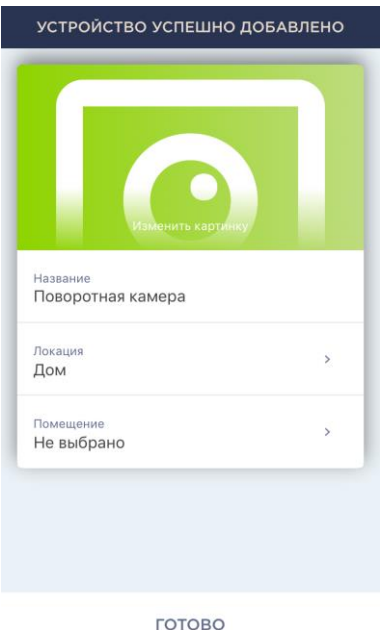

После успешного подключения устройства необходимо дополнительно указать следующее:

- **a.** название;
- **b.** место установки (локацию);
- **c.** помещение установки.

Также можно выбрать изображение для устройства, нажав на ссылку «Изменить картинку».

После завершения настроек нажать на кнопку «**ГОТОВО**».

Камера отобразится во вкладке «Устройства».

Весь процесс активации камеры в мобильном приложении можно просмотреть на схеме далее.

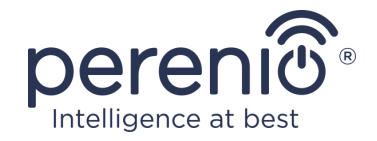

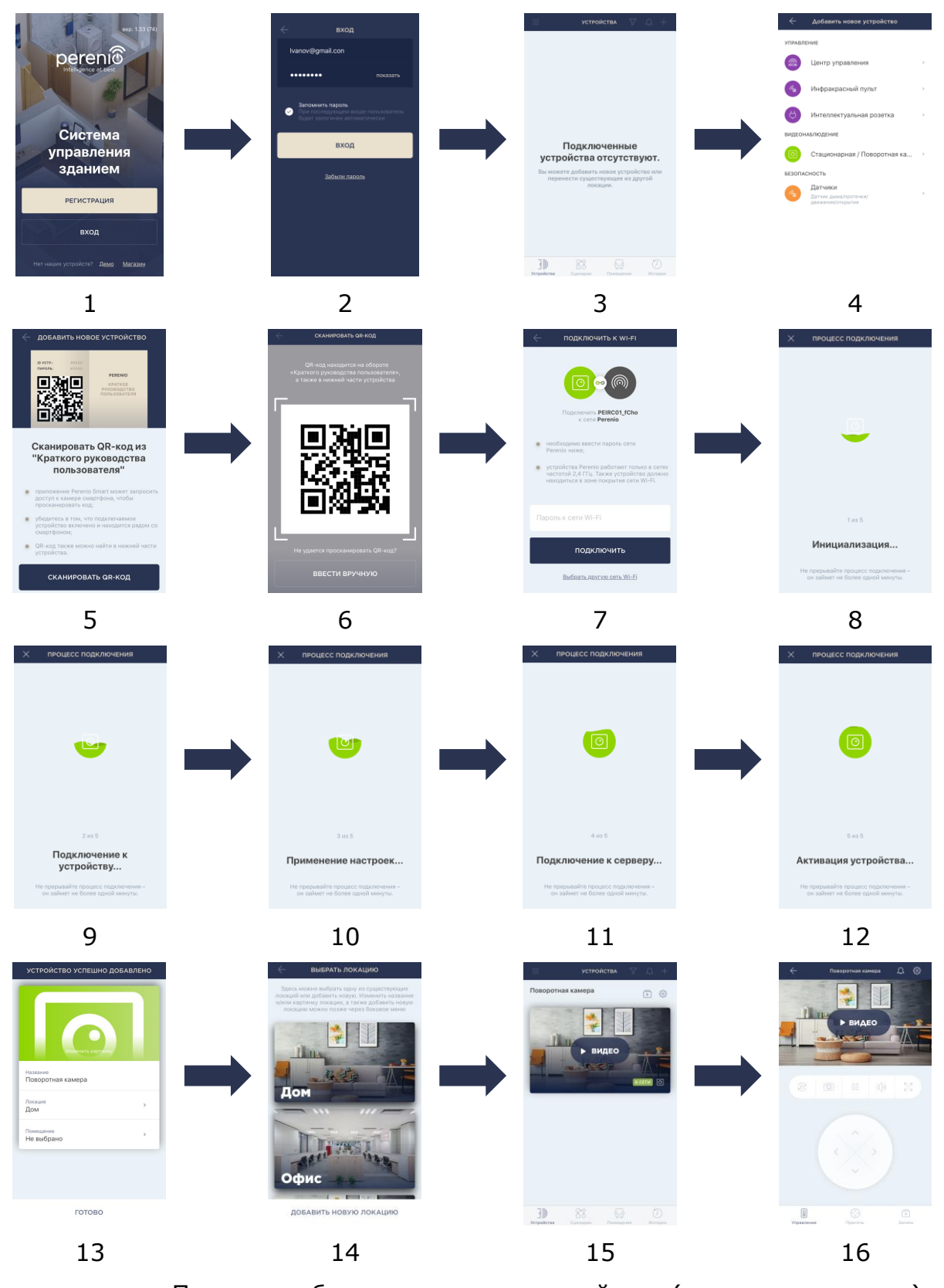

<span id="page-23-0"></span>**Рисунок 8 –** Процесс добавления нового устройства (активация камеры)

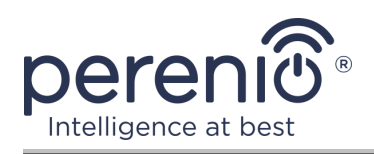

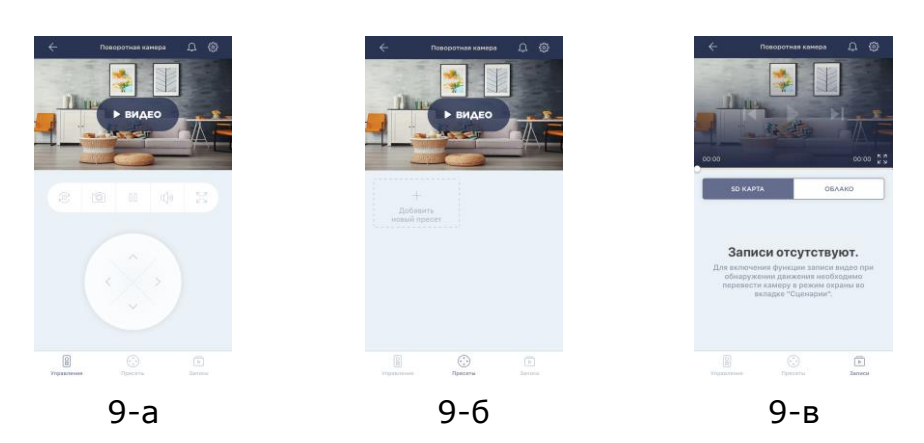

**Рисунок 9 –** Панель управления камерой

### <span id="page-24-1"></span><span id="page-24-0"></span>**2.2 Сброс настроек на заводские**

Сброс настроек камеры на заводские производится в случае, когда в процессе активации или работы устройства возникли какие-либо ошибки или сбои. Сам процесс осуществляется следующим образом:

- 1. Нажать и удерживать в течение не менее 10 секунд кнопку сброса, расположенную на задней панели камеры под антенной (см. рисунок 2). **Следует обращать внимание на то, что кнопка сброса считается нажатой, только если прозвучал характерный щелчок.**
- 2. Отпустить кнопку сброса после того, как камера подаст звуковой сигнал.
- 3. Дождаться, пока камера не завершит процесс сброса настроек (поворотная головка камеры завершит вращение во всех направлениях и вернется в исходное положение).

После завершения процесса сброса настроек камера считается готовой к работе либо повторной активации в мобильном приложении.

**ПРИМЕЧАНИЕ.** Сброс настроек камеры возможен только в случае ее подключения к источнику питания и отсутствия процесса обновления прошивки.

Не рекомендуется сбрасывать настройки камеры на заводские до момента деактивации устройства в мобильном приложении (касается устройств, уже активированных в аккаунте пользователя).

©Perenio IoT spol s r.o. Все права защищены Версия документа: 2.4.0

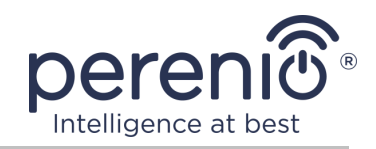

#### <span id="page-25-0"></span>**2.3 Поворот относительно корпуса камеры**

Любой поворот относительно корпуса камеры осуществляется только через мобильное приложение. Попытки механически повернуть головку камеры могут привести к поломке движущего механизма и аннулированию гарантии. Чтобы повернуть камеру в нужном направлении, следует нажать на виртуальный джойстик в панели управления камерой (кнопки вверх/вниз и вправо/влево).

Отклик камеры зависит от качества соединения с сервером, поэтому в некоторых случаях возможны задержки при ее повороте.

### <span id="page-25-1"></span>**2.4 Подключение по сетевому кабелю**

На данный момент поворотная камера может подключаться к сети Интернет только по Wi-Fi (функция подключения через Ethernet-кабель временно недоступна).

## <span id="page-25-2"></span>**2.5 Использование карты MicroSD**

Фотографии и видеофайлы, записанные камерой, могут храниться на карте MicroSD, не входящей в комплект поставки (см. пункт 1.3 «Комплект поставки»). Для работы с картой MicroSD достаточно приобрести ее и вставить в специальный слот (см. рисунок 2 «Вид сбоку»).

**ПРИМЕЧАНИЕ.** Рекомендуемый класс карты MicroSD и объем памяти указаны в Таблице 1 настоящего документа.

При наличии соответствующих настроек в аккаунте приложения «Perenio Smart» можно автоматически сохранять записи видео в случае обнаружения движения на карту MicroSD.

При этом следует учитывать, что в случае хранения видео и изображений на карте MicroSD количество сохраняемых файлов будет зависеть от объема карты (до 64 ГБ), а также длительности и качества записываемых видеофайлов.

**ВНИМАНИЕ!** Возможность просмотра сторонних файлов с SD-карты через мобильное приложение «Perenio Smart» не предусмотрена.

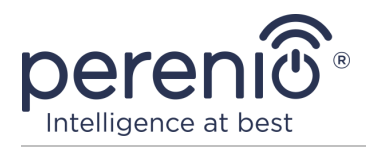

## <span id="page-26-0"></span>**2.6 Выбор частоты на Wi-Fi маршрутизаторе**

Поворотные камеры **Perenio® PEIRC01** могут подключаться к сети Wi-Fi только частотой 2,4 ГГц. В связи с этим необходимо удостовериться, что ваш маршрутизатор настроен на данную частоту до того, как приступить к выполнению пункта **C. «ПЕРЕДАЧА УСТРОЙСТВУ ДАННЫХ СЕТИ WI-FI»**.

В настоящее время Wi-Fi маршрутизаторы большинства производителей поддерживают сразу обе частоты, однако если своя сеть Wi-Fi настроена только на частоту 5,0 ГГц, следует добавить точку доступа частотой 2,4 ГГц.

**ПРИМЕЧАНИЕ.** Настройки частоты на маршрутизаторе осуществляются согласно инструкциям производителя устройства.

#### <span id="page-26-1"></span>**2.7 Перенос камеры в другое помещение или локацию**

В ходе эксплуатации поворотной камеры может потребоваться изменить место ее установки. Возможны следующие варианты:

- **1. Изменить помещение/локацию** (сеть Wi-Fi остается прежней):
	- a. отключить камеру от источника питания (в приложении для нее отобразится состояние «Не в сети»);
	- b. перенести камеру в другое помещение/локацию и подключить ее к источнику питания;
	- c. подождать, пока устройство загрузится (как правило, это занимает не более 2 минут) и в приложении для него отобразится состояние «В сети»;
	- d. изменить помещение установки/локацию в настройках камеры ( $\mathbb{Q}$ ).

#### **2. Изменить помещение/локацию** (сеть Wi-Fi изменится):

- a. зайти в приложение «Perenio Smart» и выбрать локацию, в которой активирована камера;
- b. во вкладке «Устройства» найти данную камеру и нажать на значок настройки  $\mathfrak{B}$ :
- c. в появившемся окне выбрать «Отсоединить устройство»;
- d. подождать **3 минуты**, чтобы камера отсоединилась от текущей сети Wi-Fi;
- e. отключить камеру от источника питания;

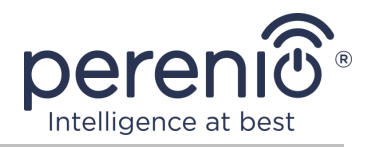

- f. перенести камеру в другое помещение/локацию и подключить ее к источнику питания;
- g. подождать, пока камера загрузится (как правило, это занимает не более 2 минут);
- h. выбрать в приложении локацию, в которую необходимо перенести камеру;
- i. активировать камеру в приложении согласно пункту 2.1 «Первая установка и настройка» (B-D) настоящего документа.

## <span id="page-27-0"></span>**2.8 Использование динамика**

Пользователь может просматривать видео с камеры в режиме реального времени. Однако при переходе в экран просмотра видео следует помнить, что по умолчанию динамик камеры будет включен. Чтобы просматривать видео без звука, следует его отключить, для чего нажать на соответствующую иконку в панели управления камерой  $($  $\varphi$ ).

# <span id="page-27-1"></span>**2.9 История и push-уведомления**

Все уведомления и прочие сообщения, включая изменение состояния устройств **Perenio®**, отображаются во вкладке «История». При этом наиболее важные из них в режиме онлайн можно просматривать в окне уведомлений ( $\mathcal{Q}$ ) в учетной записи. Уведомления могут быть следующих типов:

- сигналы тревоги (всегда приходят как push-уведомления на смартфон, а также отображаются в окне уведомлений и во вкладке «История» в мобильном приложении);
- важные сообщения (отображаются в окне уведомлений только при включенном режиме охраны и всегда во вкладке «История»);
- стандартные события (отображаются только во вкладке «История»).

**Сигналы тревоги.** Наиболее важные сообщения, к которым относятся уведомления об обнаружении движения в режиме охраны, изменение состояния камеры на «В сети»/«Не в сети», а также в случаях, когда на карте SD недостаточно места для продолжения записи видео.

**Важные сообщения.** Уведомления о запуске и завершение процесса обновления прошивки камеры и изменение режима охраны для локации.

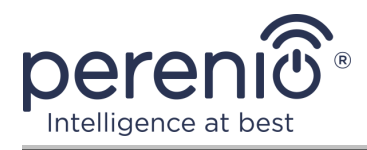

**Стандартные события.** Различные новостные сообщения и рассылки компании Perenio IoT.

#### <span id="page-28-0"></span>**2.10 Обновление прошивки камеры**

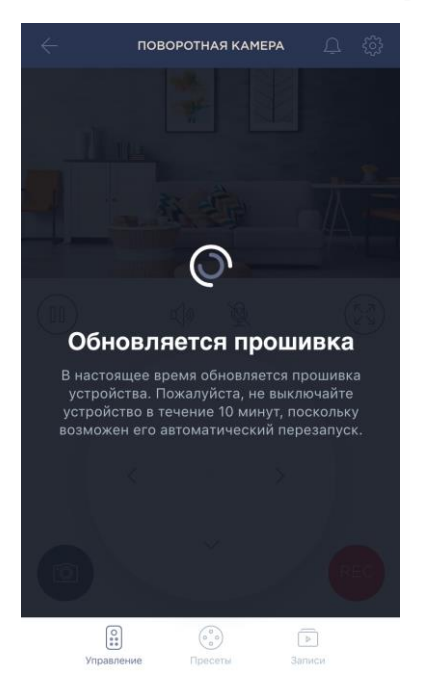

Компания Perenio IoT стремится постоянно улучшать качество своей продукции, в связи с чем как при первой активации камеры, так и в ходе ее эксплуатации может запускаться автоматическое обновление программного обеспечения (прошивки).

В данном случае пользователь увидит соответствующее уведомление в панели управления камерой в своей учетной записи.

**ВАЖНО!** Не допускается отключать устройство от сети питания в течение не менее **10 минут** после запуска процесса обновления прошивки.

В процессе обновления прошивки просмотреть видео с камеры будет невозможно. Также устройство может неоднократно перезагружаться.

Отключение устройства и/или сброс настроек допускается только после получения соответствующего push-уведомления на смартфон пользователя о том, что процесс обновления успешно завершен, и после того, как камера снова появится в сети (пропадет черны экран, и станет возможен запуск видеопотока).

**ПРИМЕЧАНИЕ.** В случае отключения питания в процессе обновления прошивки возможно нарушение нормальной работы камеры. В данном случае необходимо обратиться в службу техподдержки для восстановления заводских настроек.

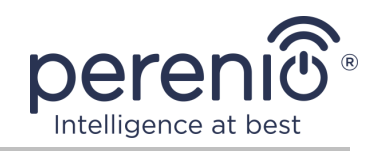

# <span id="page-29-0"></span>**3 Техническое обслуживание и ремонт**

Поворотные камеры **Perenio® PEIRC01** не требуют специального технического обслуживания в ходе эксплуатации. Тем не менее, с целью поддержания надлежащего состояния и стабильной работы устройств рекомендуется периодически выполнять следующие действия:

- очищать объектив и корпус камеры от загрязнений и пыли;
- проверять и регулировать угол обзора камеры;
- проверять наличие обновлений приложения (если на смартфоне не настроено автоматическое обновление установленных приложений);
- проверять состояние адаптера питания и своевременно его заменять;
- проверять состояние MicroSD карты (при наличии) и своевременно ее заменять;
- устранять механические повреждения устройств (в сервисных центрах).

Ремонт поворотной камеры **Perenio®** осуществляется в сервисных центрах, поскольку при выходе из строя любого элемента необходимо вскрывать ее корпус.

В случае гарантийного ремонта или замены необходимо обратиться к продавцу с чеком и приобретенным устройством.

Для получения более подробной информации по замене и ремонту камер **Perenio®** следует обращаться к местному представителю компании либо в службу техподдержки через веб-сайт **[perenio.by/perenio.ru](http://www.perenio.ru/)**.

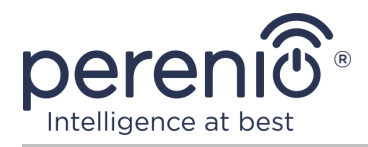

# <span id="page-30-0"></span>**4 Гарантийные обязательства**

Срок гарантийного обслуживания основного оборудования (камеры) составляет **12 (двенадцать) месяцев** с даты их продажи конечному покупателю.

Срок гарантийного обслуживания комплектующих и вспомогательных устройств составляет:

 внешние зарядные устройства, кабели и прочие аксессуары: 6 (шесть) месяцев с даты продажи конечному покупателю.

Гарантийный талон считается действительным только в случае его правильного и полного заполнения компанией-продавцом. При приобретении устройства следует проверять, чтобы его серийный номер и модель соответствовали сведениям, указанным в гарантийном талоне.

Если гарантийный талон заполнен не полностью либо неразборчиво, он признается недействительным. В данном случае рекомендуется обратиться к продавцу для получения правильно заполненного гарантийного талона. Также допускается предоставлять товарный и кассовый чеки либо иные документы, подтверждающие факт и дату продажи устройства. За дату продажи принимается дата, указанная на товарном/кассовом чеке либо ином соответствующем документе. Если дату продажи установить невозможно, гарантийный срок исчисляется со дня производства устройства.

Производитель гарантирует отсутствие дефектов всех материалов, комплектующих и сборки продукции торговой марки **Perenio®** при условии нормальной эксплуатации в течение гарантийного срока. Ограниченная гарантия распространяется только на первого конечного покупателя продукции **Perenio®** и не может быть передана последующему покупателю.

Для гарантийной замены устройство должно быть возвращено компании-продавцу вместе с чеком. Гарантийные обязательства на продукцию торговой марки **Perenio®** предоставляются только в стране ее приобретения.

## **ПОРЯДОК ГАРАНТИЙНОГО ОБСЛУЖИВАНИЯ**

В случае обнаружения предполагаемого недостатка или дефекта устройства покупателю необходимо до истечения гарантийного срока обратиться в авторизованный сервисный центр и предоставить следующее:

- 1. Устройство с предполагаемым недостатком или дефектом.
- 2. Гарантийный талон, оформленный в соответствии с требованиями действующего законодательства, либо оригинал документа,

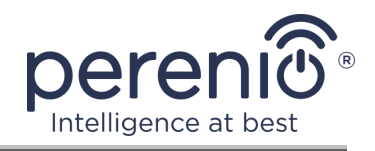

подтверждающего покупку, с четким указанием наименования и адреса компании-продавца, а также даты и места покупки.

### **ОГРАНИЧЕНИЕ ОТВЕТСТВЕННОСТИ**

Продукция торговой марки **Perenio®** НЕ ПОДЛЕЖИТ бесплатному гарантийному обслуживанию при выявлении следующих повреждений или дефектов:

- повреждения, вызванные действием непреодолимой силы, несчастными случаями, небрежностью, умышленными или неосторожными действиями (бездействием) покупателя или третьих лиц;
- повреждения, вызванные воздействием других предметов, включая, помимо прочего, воздействие влаги, сырости, экстремальных температур или условий окружающей среды (либо в случае их резкого изменения), коррозии, окисления, попадания пищи или жидкости и воздействие химикатов, животных, насекомых и продуктов их жизнедеятельности;
- если устройство (принадлежности, комплектующие) было вскрыто (нарушена целостность пломб), изменено или отремонтировано иным лицом, помимо авторизованного сервисного центра, либо с использованием несанкционированных запасных частей;
- дефекты или урон, нанесенные неправильной эксплуатацией устройства, использованием не по назначению, включая использование, противоречащее руководствам по эксплуатации;
- любые дефекты, вызванные попытками подключения к несовместимому ПО;
- дефекты, вызванные естественным износом товара, включая сумки, корпуса, наборы батарей или руководства по эксплуатации;
- если серийный номер (заводские наклейки), дата производства или наименование модели на корпусе устройства были каким-либо образом удалены, стерты, повреждены, изменены или неразборчивы;
- в случае нарушения правил и условий эксплуатации, а также установки устройства, изложенных в руководстве по эксплуатации;
- трещины и царапины, а также другие дефекты, полученные в результате транспортировки, эксплуатации покупателем или небрежным обращением с его стороны;
- механические повреждения, возникшие после передачи устройства пользователю, включая повреждения, причиненные острыми предметами, сгибанием, сжатием, падением и т.д.;
- повреждения, вызванные несоответствием стандартам параметров питающих, телекоммуникационных, кабельных сетей и аналогичных внешних факторов.

НАСТОЯЩАЯ ОГРАНИЧЕННАЯ ГАРАНТИЯ ЯВЛЯЕТСЯ ИСКЛЮЧИТЕЛЬНОЙ И ЕДИНСТВЕННОЙ ПРЕДОСТАВЛЯЕМОЙ ГАРАНТИЕЙ, ЗАМЕНЯЮЩЕЙ ЛЮБЫЕ ДРУГИЕ

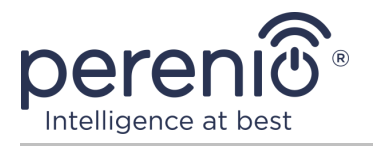

ЯВНЫЕ И ПОДРАЗУМЕВАЕМЫЕ ГАРАНТИИ. ПРОИЗВОДИТЕЛЬ НЕ ПРЕДОСТАВЛЯЕТ НИКАКИХ ГАРАНТИЙ, БУДЬ ТО ЯВНЫХ ИЛИ КОСВЕННЫХ, ВЫХОДЯЩИХ ЗА ПРЕДЕЛЫ СОДЕРЖАЩЕГОСЯ В ДАННОМ ДОКУМЕНТЕ ОПИСАНИЯ, ВКЛЮЧАЯ КОСВЕННУЮ ГАРАНТИЮ ТОВАРНОЙ ПРИГОДНОСТИ И СООТВЕТСТВИЯ ОПРЕДЕЛЕННОМУ НАЗНАЧЕНИЮ. НА УСМОТРЕНИЕ ПОКУПАТЕЛЯ ОСТАЕТСЯ ИСПОЛЬЗОВАНИЕ НЕИСПРАВНОГО, ДЕФЕКТНОГО И НЕДОПУСТИМОГО К ПРИМЕНЕНИЮ УСТРОЙСТВА. ПРОИЗВОДИТЕЛЬ НЕ НЕСЕТ ОТВЕТСТВЕННОСТИ ЗА УЩЕРБ, ПРИЧИНЕННЫЙ ДРУГОЙ СОБСТВЕННОСТИ ПО ПРИЧИНЕ ЛЮБЫХ ДЕФЕКТОВ УСТРОЙСТВА, УТРАТУ УСТРОЙСТВОМ ПОЛЕЗНОСТИ, ПОТЕРЮ ВРЕМЕНИ, А ТАКЖЕ ЗА КАКОЙ-ЛИБО ОСОБЫЙ, СЛУЧАЙНЫЙ, ОПОСРЕДОВАННЫЙ ИЛИ КОСВЕННЫЙ УЩЕРБ, ШТРАФНЫЕ УБЫТКИ ИЛИ ПОТЕРИ, ВКЛЮЧАЯ, ПОМИМО ПРОЧЕГО, КОММЕРЧЕСКИЙ УЩЕРБ, ПОТЕРЮ ПРИБЫЛИ, УПУЩЕННУЮ ВЫГОДУ, УТРАТУ КОНФИДЕНЦИАЛЬНОЙ ИЛИ ИНОЙ ИНФОРМАЦИИ, УБЫТКИ, ВЫЗВАННЫЕ ПЕРЕРЫВАМИ В КОММЕРЧЕСКОЙ ИЛИ ПРОИЗВОДСТВЕННОЙ ДЕЯТЕЛЬНОСТИ ПО ПРИЧИНЕ ТОГО, ЧТО УСТРОЙСТВО БЫЛО ПРИЗНАНО НЕИСПРАВНЫМ, С ДЕФЕКТАМИ И НЕДОПУСТИМЫМ К ПРИМЕНЕНИЮ.

Настоящая ограниченная гарантия дает покупателю определенные юридические права. Покупатель может также иметь другие права, соответствующие местному законодательству по защите прав потребителя, которые могут не совпадать с данной ограниченной гарантией. Для полного понимания своих прав необходимо ознакомиться с местным законодательством.

**ПРИМЕЧАНИЕ.** Производитель не выпускает оборудование для сферы «жизненно важных задач». Под устройствами для «жизненно важных задач» подразумеваются системы жизнеобеспечения, медицинское оборудование, медицинские устройства, связанные с имплантацией, коммерческие перевозки, ядерное оборудование или системы и любые другие области применения, где отказ оборудования может нанести вред здоровью человека либо привести к его смерти, а также к повреждению имущества.

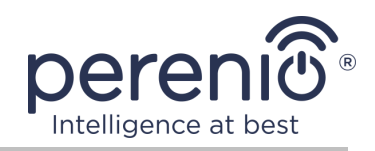

## <span id="page-33-0"></span>**5 Хранение, транспортировка и утилизация**

Поворотные камеры **Perenio®** могут перевозиться любым видом крытых транспортных средств (в железнодорожных вагонах, закрытых автомашинах, герметизированных отапливаемых отсеках самолетов и т.д.) в соответствии с требованиями действующих нормативных документов, применяемых к хрупким грузам, подверженным воздействию влаги.

Аналогичные требования действующих нормативных документов применяются к условиям хранения устройства на складе поставщика.

Также необходимо соблюдать температурный и влажностный режимы хранения и эксплуатации, указанные в таблице технических характеристик настоящего руководства.

В случае утилизации устройств и/или аккумуляторов необходимо следовать правилам обращения с отходами производства электрического и электронного оборудования (WEEE), согласно которым по окончании срока службы все электрические и электронные изделия, батареи и аккумуляторы подлежат раздельной утилизации. Не допускается утилизировать устройства вместе с неотсортированными городскими отходами, поскольку это нанесет вред окружающей среде.

Для утилизации устройства его необходимо вернуть в пункт продажи или в местный пункт переработки.

Для получения подробных сведений о переработке настоящего устройства следует обратиться в службу ликвидации бытовых отходов.

**ПРИМЕЧАНИЕ.** При транспортировке и хранении устройств необходимо соблюдать показатели влажности и температуры, указанные в таблице технических характеристик настоящего руководства.

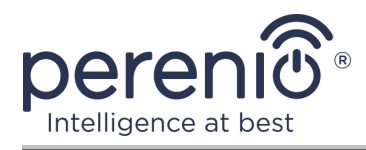

# <span id="page-34-0"></span>**6 Прочая информация**

#### **Сведения о производителе**

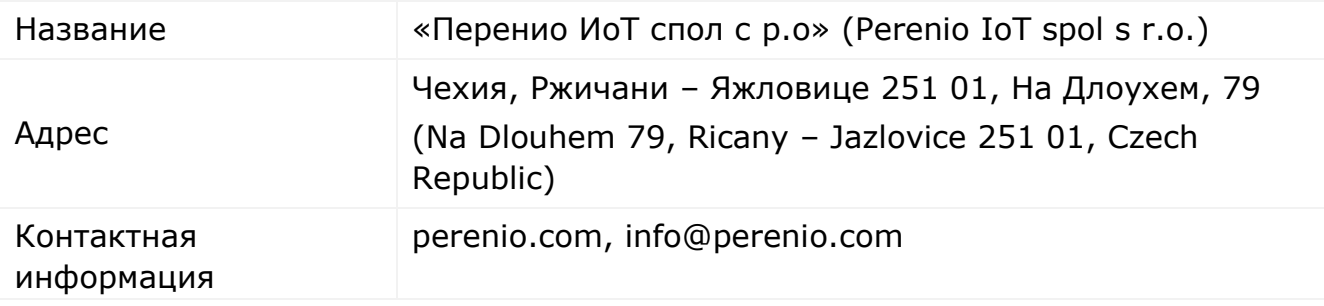

#### **Сведения о заводе-изготовителе**

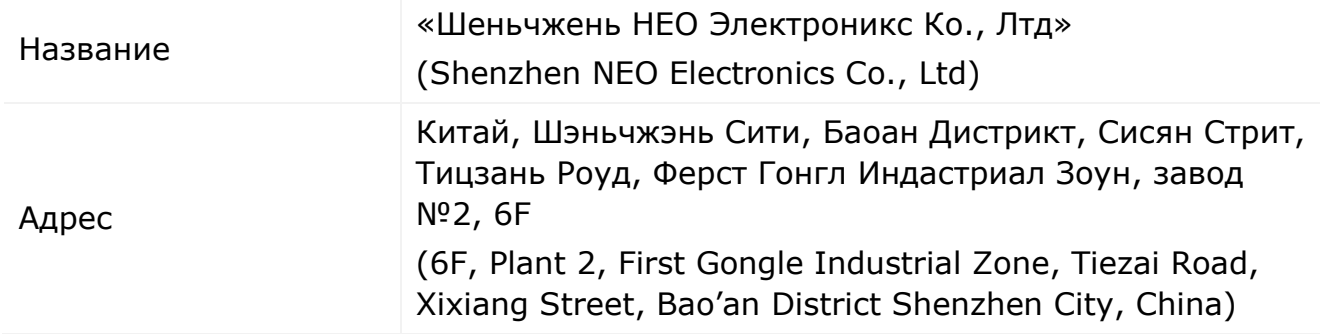

#### **Сведения о компании-импортере**

#### Российская Федерация:

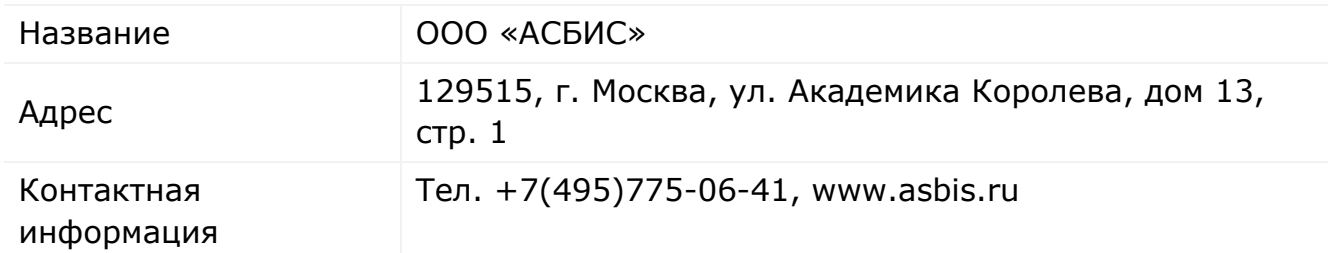

#### Республика Беларусь:

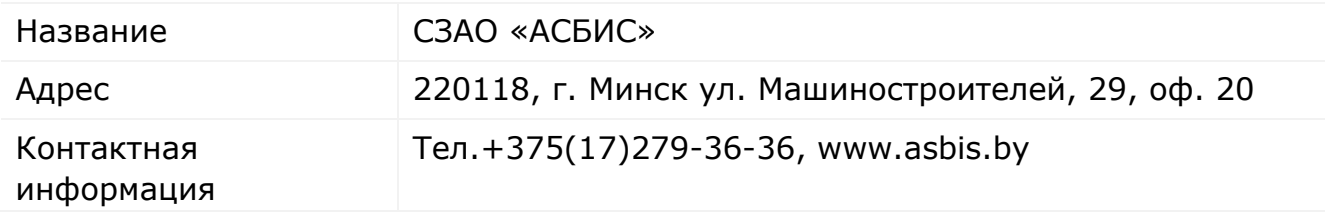

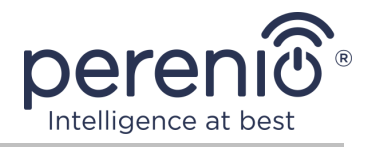

### **Сведения об организации, осуществляющей гарантийное обслуживание и принимающей претензии по качеству**

Российская Федерация:

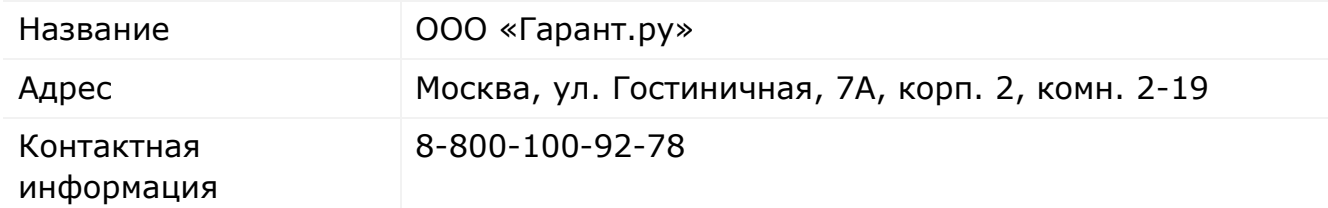

#### Республика Беларусь:

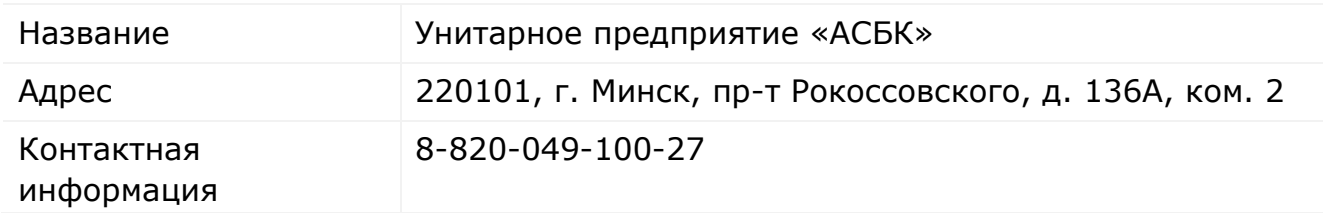

#### **Сведения о полученных сертификатах и декларациях о соответствии**

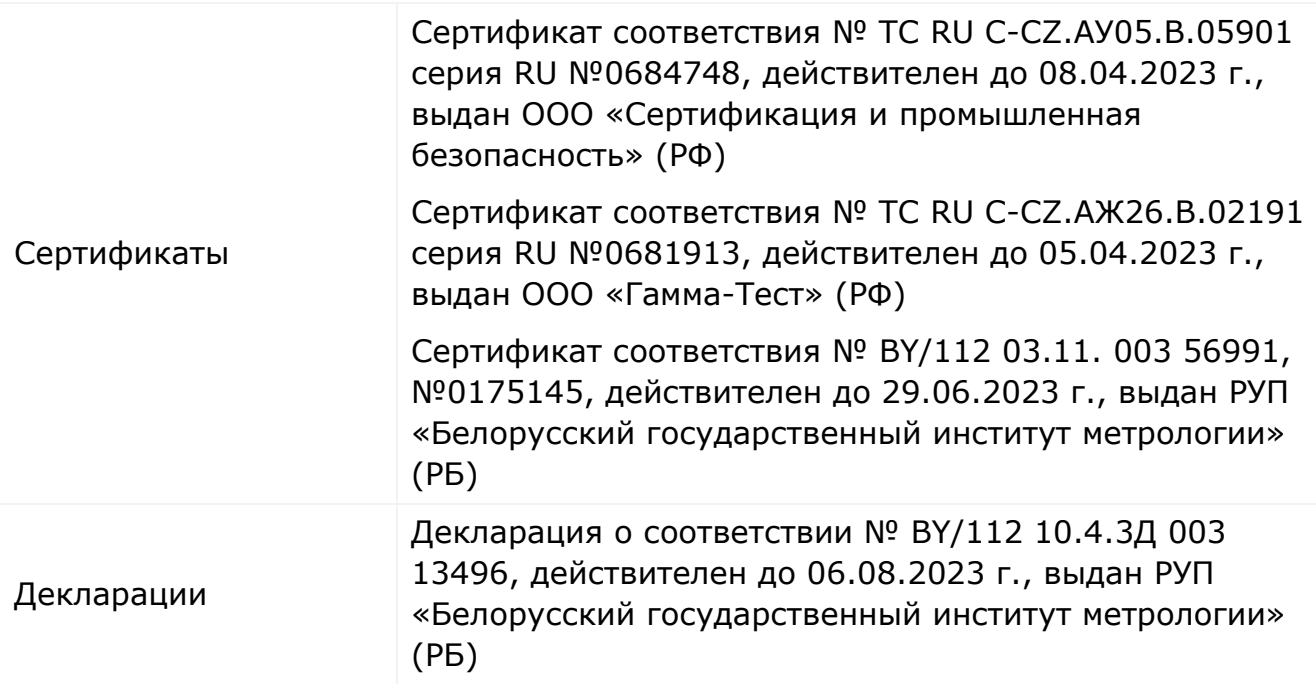

Адреса сервисных центров можно найти на сайтах **[perenio.by/perenio.ru](http://www.perenio.ru/)** в разделе «Поддержка» либо позвонить на единый номер технической поддержки (8-800-100-92-78 (РФ) или 8-820-049-100-27 (РБ) – бесплатный звонок) для получения более подробной информации.

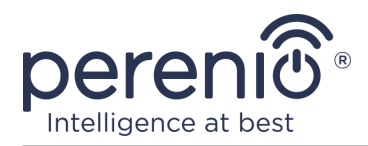

# <span id="page-36-0"></span>**7 Поиск и устранение неисправностей**

В таблице ниже приведены типичные ошибки и проблемы, возникающие при подключении и настройке систем видеонаблюдения.

<span id="page-36-1"></span>Таблица 2 – Типичные ошибки и способы их устранения

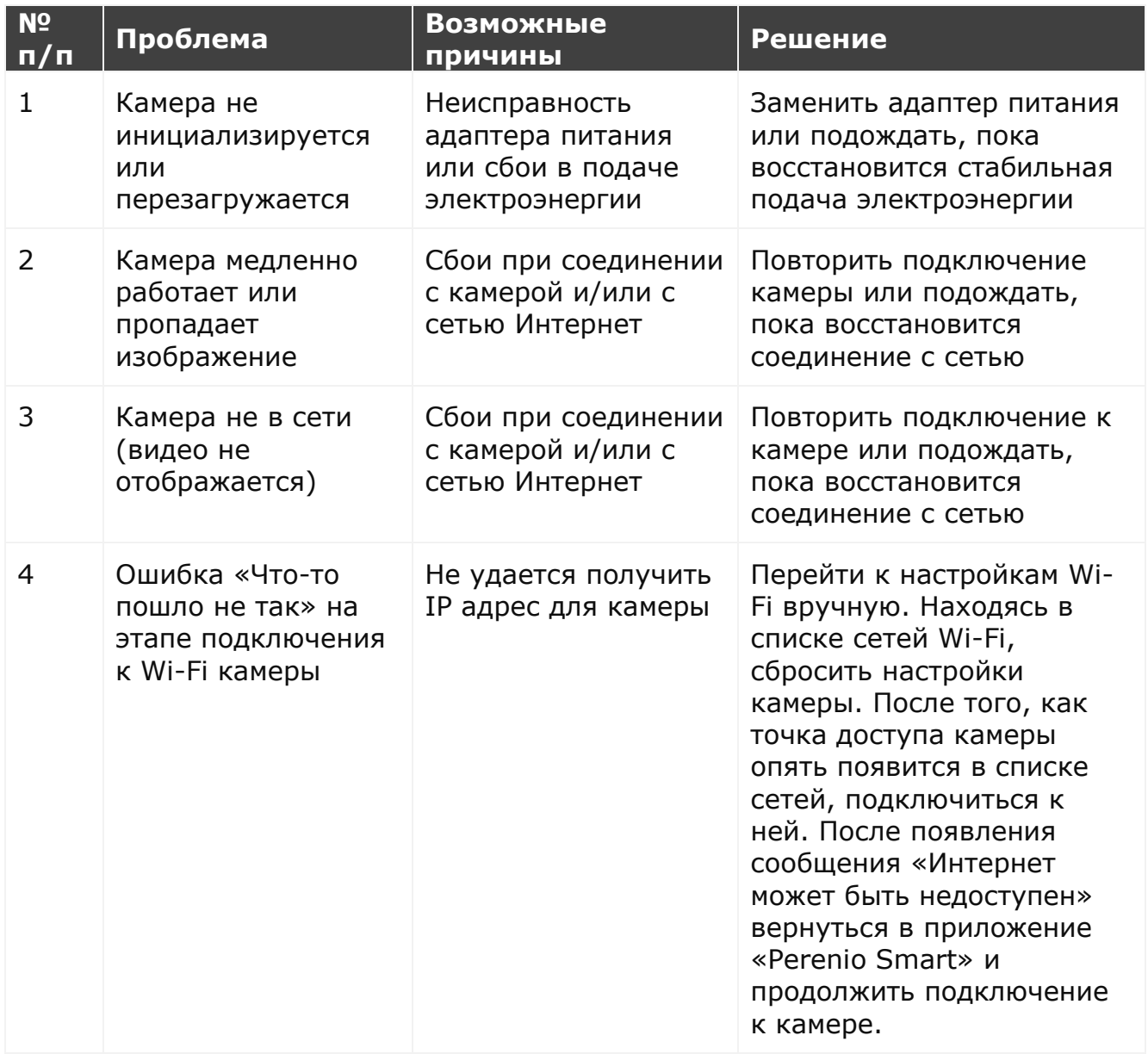

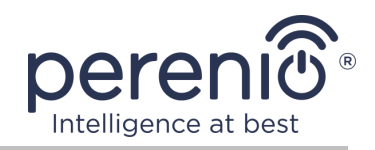

# <span id="page-37-0"></span>**8 Глоссарий**

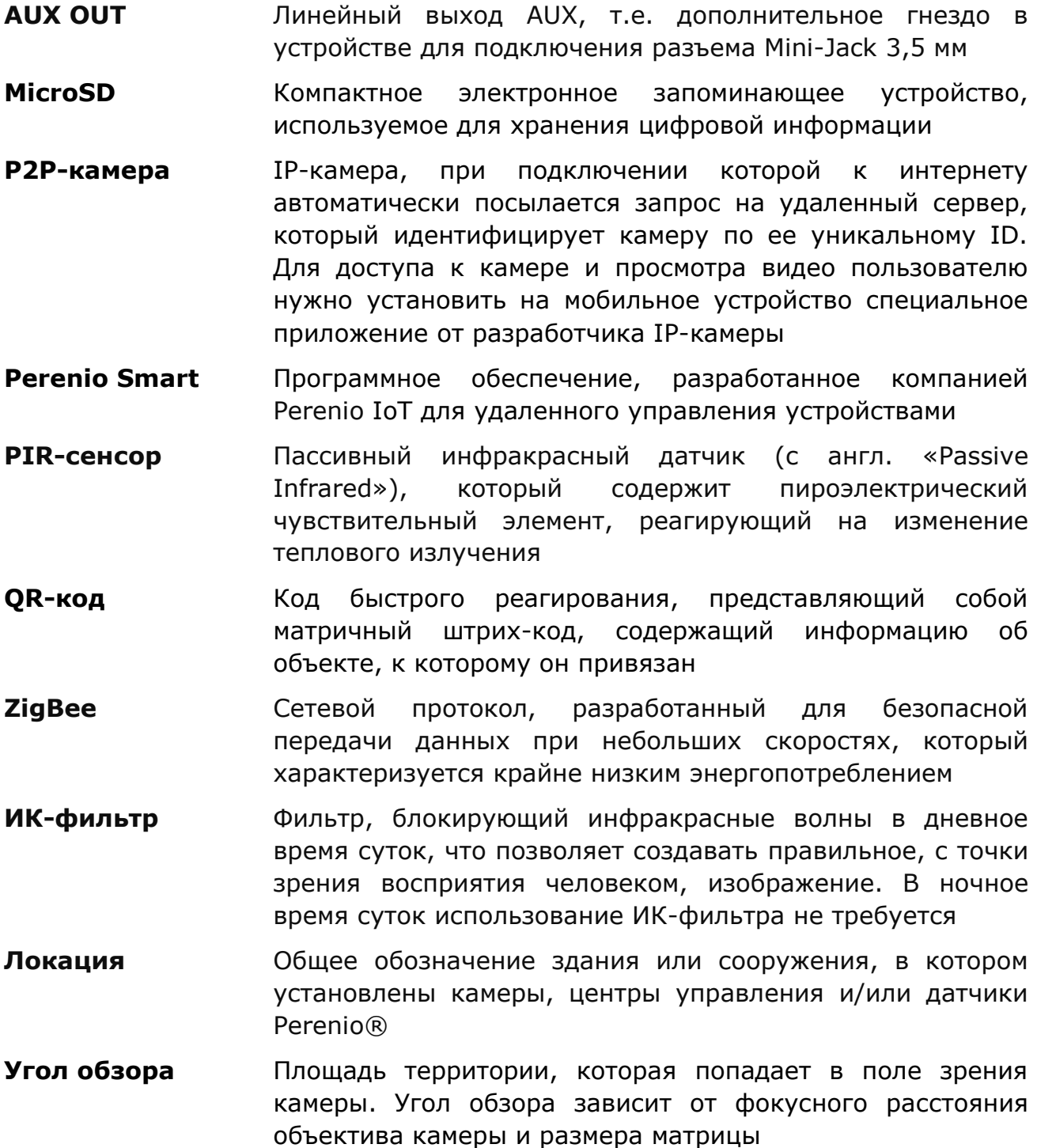